# <span id="page-0-0"></span>MATAA – Mat's Audio Analyzer

MATAA is a free audio analysis tool for use with MATLAB or GNU Octave

[https://github.com/mbrennwa/mataa \(](https://github.com/mbrennwa/mataa)https://github.com/mbrennwa/mataa)

Manual version: 29 December 2018

Matthias Brennwald [matthias@audioroot.net](mailto:matthias@audioroot.net)

Copyright (C 2006, 2007 Matthias Brennwald ([matthias@audioroot.net](mailto:matthias@audioroot.net))

MATAA is free software; you can redistribute it and/or modify it under the terms of the GNU General Public License as published by the Free Software Foundation; either version 2 of the License [\(Section A.1 \[GNU General Public License\], page 78](#page-82-0)), or (at your option) any later version.

MATAA is distributed in the hope that it will be useful, but without any warranty; without even the implied warranty of merchantability of fitness for a particular purpose. See the GNU General Public License for more details.

You should have received a copy of the GNU General Public License along with MATAA; if not, write to the Free Software Foundation, Inc., 51 Franklin Street, Fifth Floor, Boston, MA 02110-1301, USA.

Permission is granted to copy, distribute and/or modify this document under the terms of the GNU Free Documentation License, Version 1.2 or any later version published by the Free Software Foundation; with no Invariant Sections, no Front-Cover Texts, and no Back-Cover Texts. A copy of the license is included in [Section A.2 \[GNU Free Documentation](#page-86-0) [License\], page 82.](#page-86-0)

# Table of Contents

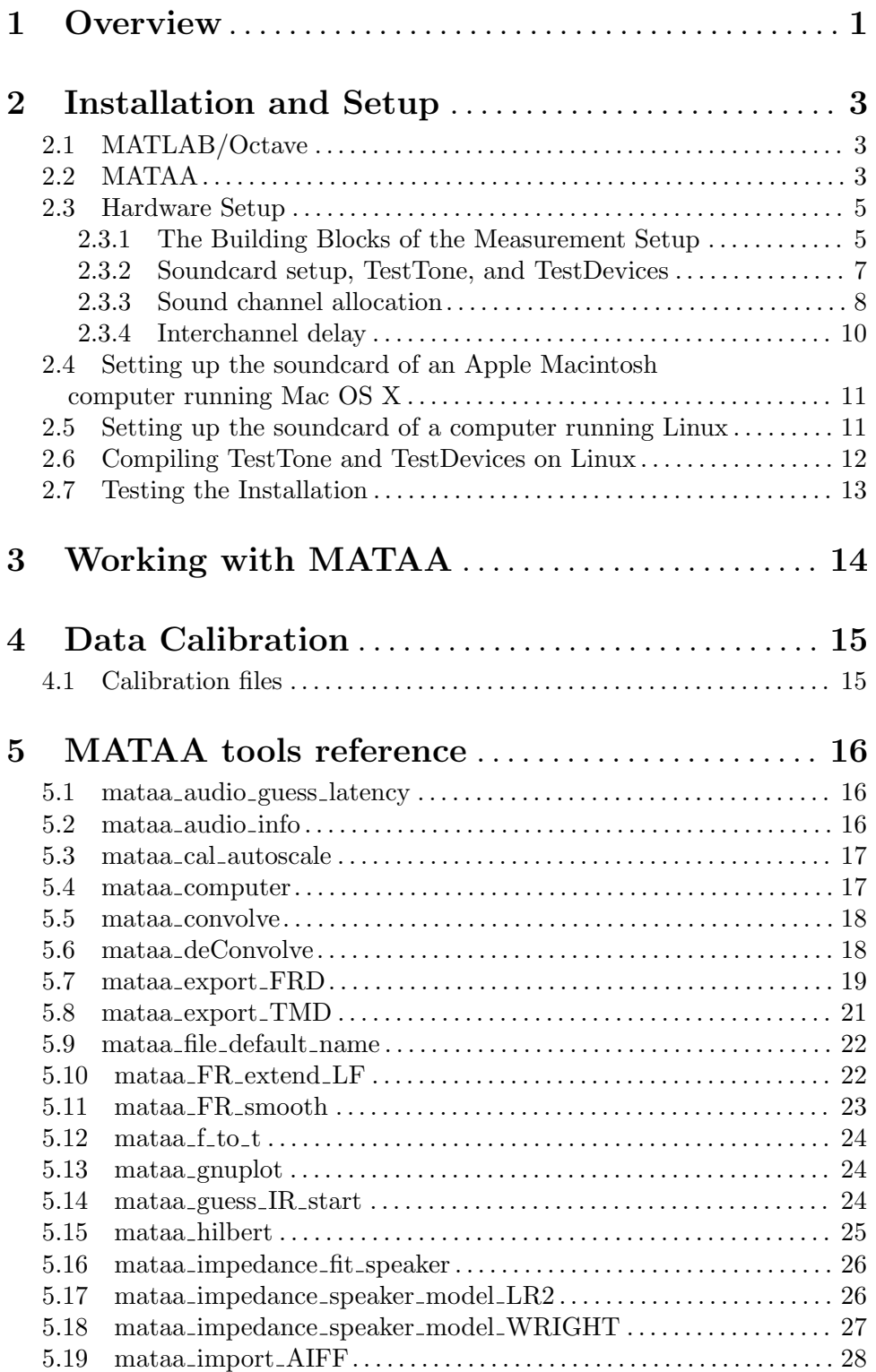

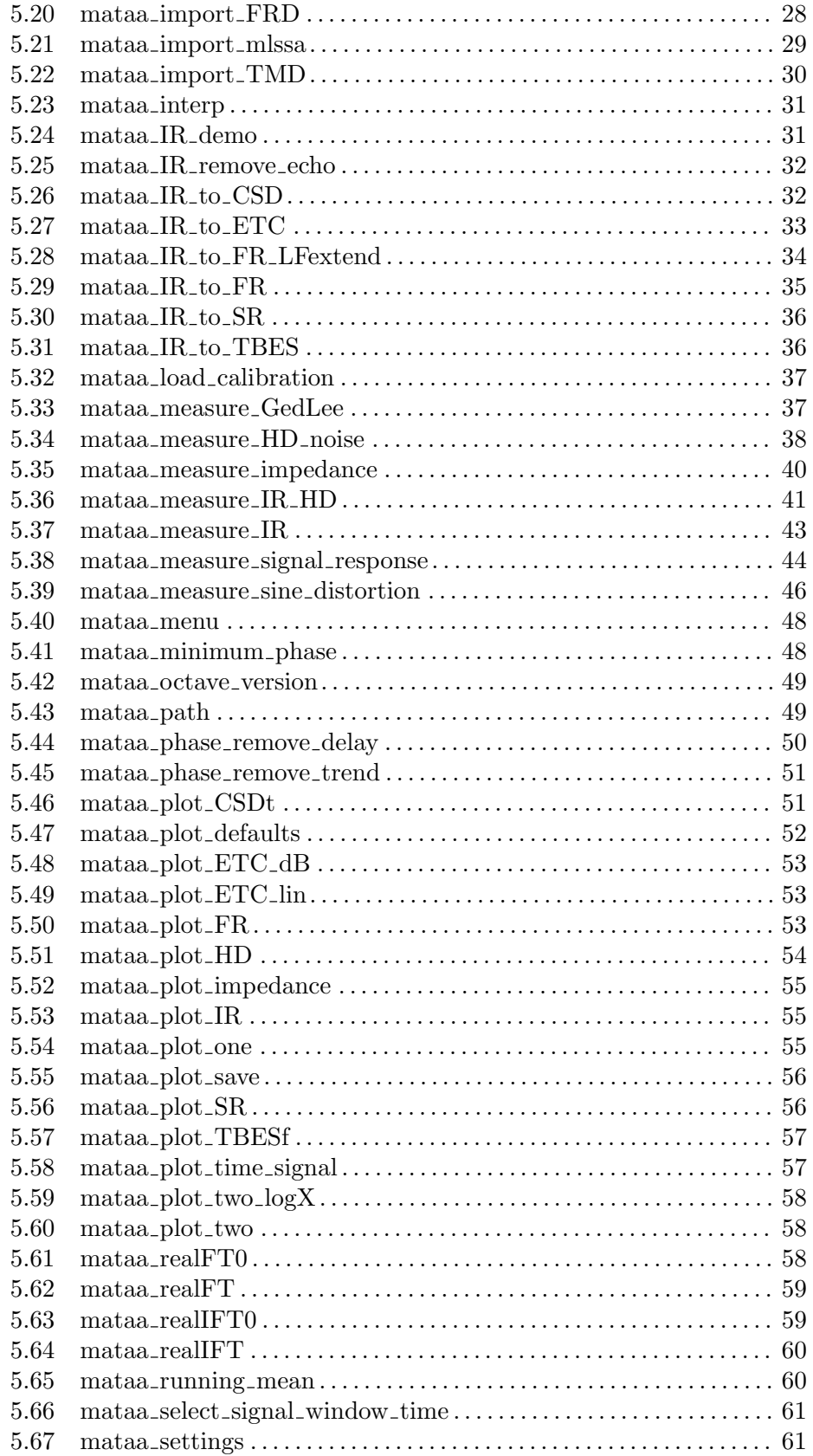

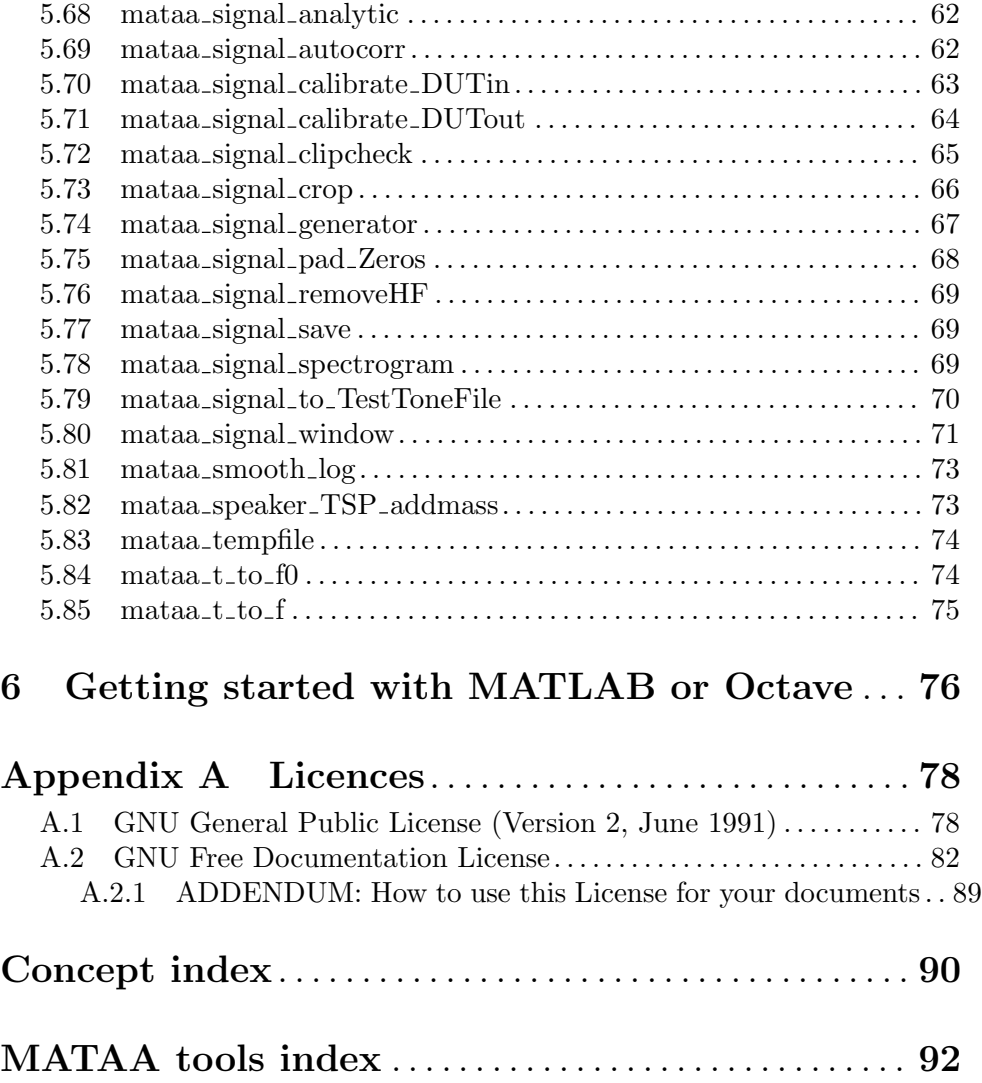

## <span id="page-5-0"></span>1 Overview

MATAA (<https://github.com/mbrennwa/mataa>) is a highly flexible and versatile audio analysis system. MATAA uses the computer soundcard (or an external audio interface) to feed a test signal to the device under test (DUT) and to simultaneously record the response signal of the DUT. The response signal is then analysed using one or more of the many tools provided by MATAA. MATAA is extremely flexible and extensible, so that you can make it do exactly what you need (it won't make coffee, though). MATAA runs on all sorts of computer platforms and operating systems (Mac OS X, Windows, Linux, etc.). And, most important, MATAA is free software!

However, MATAA is not just another audio analyser, such as e.g. [MLSSA \(](http://www.mlssa.com)http:// [www.mlssa.com](http://www.mlssa.com)), CLIO (<http://www.audiomatica.com>), IMP ([http://www.libinst.](http://www.libinst.com) [com](http://www.libinst.com)), LAUD (<http://www.libinst.com>), Praxis (<http://www.libinst.com>), [Hobby Box](http://www.audio-software.de) (<http://www.audio-software.de>), ARTA (<http://www.fesb.hr/~mateljan/arta>), or MacSpeaker (<http://www.audioroot.net/analysis/MacSpeaker.html>), etc. MATAA is rather a collection of small programs (I will call them 'MATAA tools' or just 'tools' from now on) that accomplish small (but sometimes difficult or tedious) tasks to acquire, process, transform, and visualise audio data. These tools are written in the standard and easy-to-understand but very powerful programming language of MATLAB ([http://www.](http://www.mathworks.com) [mathworks.com](http://www.mathworks.com)), a numerical computing environment. Instead of MATLAB, you can also use GNU Octave (<http://www.gnu.org/software/octave>), which is a free MATLAB clone. MATAA runs just as well under either MATLAB or Octave.

<span id="page-5-1"></span>The strength of MATAA over other audio analysers is its flexibility. The various MATAA tools can be combined in any way you like. In addition, you can use MATLAB/Octave scripts to to automate a measurement according to your needs and setup, or to expand on the features of MATAA. Several pre-defined scripts to automate 'typical' analyses are provided with MATAA (e.g. measuring the impulse response of a loudspeaker, removing room echoes, and calculating the anechoic frequency response). To get a feeling for MATAA, I recommend you use these scripts as a starting point and modify them as required for your needs. If you are new to MATLAB/Octave, I recommend you take a look at [Chapter 6](#page-80-0) [\[Getting started with MATLAB or Octave\], page 76.](#page-80-0) The approach of having to write MATLAB/Octave commands and scripts may seem cumbersome in comparison to interacting with MATAA using some whizz-bang graphical user interface. However, my experience with writing commands and scripts is that it makes me think twice about how my measurement works, which in turn results in a deeper understanding of the data I acquired with MATAA. Also, once a script works as desired, it is easy and very fast to repeat a given measurement procedure.

One noteable advantage of using MATLAB/Octave as a basis for MATAA is that we can use all the available MATLAB/Octave tools for processing, analysis, and plotting of data. MATLAB/Octave can import and export data in various formats, which greatly simplifies the data exchange between MATAA and other software. In addition, MATLAB/Octave provide powerful tools for plotting data, and to export these plots in various graphics file formats.

While MATLAB and Octave both run on a wide variety of operating systems and computer platforms, their audio input/output routines do not work the same on different environments, and, as of this writing, they do not work at all on some operating systems (e.g.

Mac OS X). I therefore designed MATAA such that the audio input/output is handled by one single tool that works differently depending on the computer environment. The user therefore does not need to worry about the audio differences of different plaforms. Furthermore, I wrote a program that handles the audio input/output on Mac OS X. So far, the audio input/output of MATAA has been tested on Mac OS X and on Windows. Linux users reported that audio input/output can be compiled successfully, but I cannot provide specific compilation instructions. [Chapter 2 \[Installation and Setup\], page 3,](#page-7-0) provides more information on the specific requirements of MATAA regarding the audio hardware and operating systems.

To find out more about MATAA, go to the MATAA homepage at [https://github.com/mbrennwa/mataa \(](https://github.com/mbrennwa/mataa)https://github.com/mbrennwa/mataa).

## <span id="page-7-0"></span>2 Installation and Setup

Before digging in, I believe the following note is in order: installing MATAA and MATLAB/Octave may be difficult for those who are not experienced computer buffs. If you need help, ask a wizard. If you don't have a wizard at hand, try asking me at [matthias@audioroot.net](mailto:matthias@audioroot.net).

## <span id="page-7-1"></span>2.1 MATLAB/Octave

To run MATAA, you need to install either MATLAB or Octave. I leave it up to you to decide on either of those. You can also install both MATLAB and Octave, they can peacefully co-exist on the same computer. MATLAB is an expensive commercial product, and you get what you pay for (see <http://www.mathworks.com> for details). In contrast, Octave is free software, but you still get a lot from it (more than enough for MATAA), see [http://www.](http://www.octave.org) [octave.org](http://www.octave.org) for details. Furthermore, there is a very helpful mailing list where you can get help and assistance with Octave, see <http://www.octave.org/help>. Depending on your computer platform and operating system, the installation of MATLAB or Octave will be different. Please follow the instructions that come with MATLAB/Octave.

If you decide to run MATAA using Octave, I highly recommend to use Octave 3.0 or later. While earlier MATAA versions were able to run on Octave 2.1 or 2.9, version 3.0 incorporates a large part of Matlab's handle-graphics system. To simplifiy further development of MATAA on both Octave and Matlab, I therefore decided to drop support for the older gnuplot-oriented graphics system in Octave. The plotting routines of current versions of MATAA therefore rely on Octave 3.0 or later.

I recommend to keep all your MATLAB/Octave code and packages in one directory (which may of course contain several subdirectories). This greatly helps MATLAB/Octave to find your files. For MATLAB, the default path for this is  $\gamma$ MATLAB (where  $\gamma$  indicates your home directory). For Octave, there is no default (I believe), but I recommend to use either ~/Octave/ or, if you have both MATLAB and Octave installed and want to keep the MATLAB/Octave files in the same directory, ~/MATLAB/.

## <span id="page-7-2"></span>2.2 MATAA

First of all, download MATAA. There are two possiblities:

- Download a recent package file from <https://github.com/mbrennwa/mataa> and expand it if your internet browser or computer didn't do so already. If you later need to update to a more current version, download the most current package file, expand it and replace your previous version with the new one.
- Download the most current version using subversion with the following command: svn checkout https://github.com/mbrennwa/mataa/trunk Then rename trunk to mataa. On Linux or Mac OS X: mv trunk mataa If you later need to update to the current version, use the following command: svn update

You should now have a directory mataa containing several sub-directories. Make sure mataa (and its subdirectories) is located in your default MATLAB/Octave path, which is assumed to be ~/MATLAB/ from now on (see [Section 2.1 \[Installing MATLAB/Octave\],](#page-7-1) [page 3\)](#page-7-1). Your MATAA setup should now look like this (in alphabetical order):

- ~/MATLAB/mataa/documentation/: This directory contains the MATAA documentation and manual in various formats.
- ~/MATLAB/mataa/mataa\_scripts/: This directory contains various demo and test scripts.
- ~/MATLAB/mataa/mataa\_tools/: This directory contains the MATAA 'tools' (see [\[MATAA tools\], page 1](#page-5-1)).
- ~/MATLAB/mataa/microphone\_data/: This directory contains files with information on the characteristics of measurement microphones (this data will be used to correct for the microphone characteristics, e.g. for loudspeaker testing).
- ~/MATLAB/mataa/test\_signals: This directory contains various test-signal files.
- ~/MATLAB/mataa/TestTone: This directory contains the TestTone and TestDevices programs (binaries for Mac OS X and Windows, as well as the source code if you want to compile for other platforms.).
- $\bullet$   $\check{\ }$ /.mataa\_settings.mat: This file is used to store the 'preferences' of MATAA (e.g. the color to be used for data plotting). Don't worry if this file is missing—MATAA will create it for you.

In addition to these files and paths, you might consider to create an additional path to keep your custom MATAA scripts. I highly recommend to keep this path outside the main MATAA path. Otherwise it will be difficult to upgrade to a newer version of MATAA and you increase the risk of accidentally loosing your custom files during the upgrade process. For instance, I keep my custom MATAA scripts in ~/MATLAB/mataa\_user\_scripts/.

If everything set up as outlined above, you are ready to use MATAA from within MAT-LAB/Octave. However, MATLAB/Octave will (most propably) not find the MATAA files. To tell MATLAB/Octave where the MATAA files are, you can use the addpath (with older versions of Octave, you may have to use pathinstead). To automate this task, I recommend to put the necessary commands into the so-called startup file of MATLAB/Octave. This file is executed by MATLAB/Octave everytime MATLAB/Octave is started. You can edit the startup file, which is an ASCII text file, using your preferred text editor:

- For MATLAB, the startup file is ~/MATLAB/startup.m
- For Octave, the startup file is  $\tilde{\phantom{a}}$  / octaverc (note the dot in the file name)

For example, assume you have installed MATAA to  $\gamma$ MATLAB/mataa/. Add the following lines to the end of this file:

```
addpath ("~/MATLAB/mataa/mataa_tools");
addpath ("~/MATLAB/mataa/mataa_scripts");
addpath ("~/MATLAB/mataa/test_signals");
```
If you created a directory ~/MATLAB/mataa\_user\_scripts/ to store your custom MATAA stuff, you may add the following line to let MATLAB/Octave know about this::

```
addpath ("~/MATLAB/mataa_user_scripts");
```
If the path to your MATAA files contains spaces, you will need to add a backslash in front of the space(s). Otherwise MATLAB/Octave will not recognize the space(s) and the path <span id="page-9-0"></span>commands will fail. For example, if your MATAA files are in ~/My Octave files/mataa, the above lines would read addpath ("~/My\ Octave\ files/mataa/mataa\_tools/");, etc.

Also, it is not recommended to install the MATAA files (or any of your personal MAT-LAB/Octave files) to the path where the MATLAB/Octave program is installed. Once you update your MATLAB/Octave software to a later version, the previous program files may be deleted, and hence your MATAA (or other personal MATLAB/Octave files) will be deleted, too.

### <span id="page-9-2"></span>2.3 Hardware Setup

The way your sound hardware (soundcard or audio interface) needs to be set up for use with MATAA will depend on its features, on your computer platform, and on the type of measurement you want to make. Furthermore, additional devices (e.g. amplifiers, filters, microphones, etc.) may be needed for certain measurements. Hence, the hardware setup will vary with the type of measurement and the specifics your equipment. This manual therefore aims to provide rather general advice and background on what to watch out for.

That said, you should also remember that a measurement can only be as good as the audio hardware you use!

#### 2.3.1 The Building Blocks of the Measurement Setup

The basic procedure followed during a MATAA measurement is that MATAA feeds a test signal to the soundcard, which is connected to the DUT. The response of the DUT to this test signal is recorded by the soundcard. The response signal is then loaded back into MATAA for further analysis.

<span id="page-9-1"></span>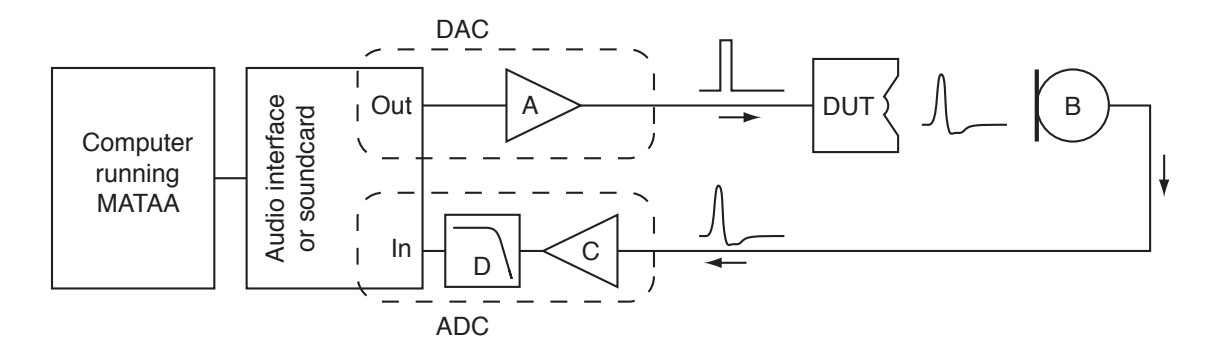

Figure 2.1: 'Generalised' measurement setup. A: buffer or amplifier to drive the DUT (optional), B: sensor to record the DUT's response signal (e.g. microphone), C: output signal buffer or amplifier (e.g. microphone amplifier), D: anti-alias filter (may be omitted in special cases, see text). To calibrate the signal levels, MATAA takes into account the gain and transfer functions of the soundcard (input and output), amplifiers, and the detector; The DAC (digital-to-analog conversion including buffer or amplifier), the sensor (B), and the ADC (analog to digital conversion including buffer or amplifier) are considered separately for calibration (see text).

[Figure 2.1](#page-9-1) shows the measurement setup, which consists of several building blocks. Depending on the type of measurement and setup, some (or most) of these building blocks are obsolete. In [Figure 2.1](#page-9-1), the test signal travels through the following blocks:

- The audio output of the soundcard. The the sound hardware is usually set up via the operating system. The output level of the soundcard should be set as high as possible to maximise the signal/noise ratio (SNR). Apart from thatz, the quality of the test signal will depend on the quality of the soundcard (e.g. the  $D/A$  converter). Today, most soundcards support sampling rates of 44.1 kHz and bit depths of 16 bits (CD quality), which is fine for many types of measurements. Many soundcards allow sampling rates of 96 kHz or even 192 kHz and sampling depths of 24 bits, therefore providing more headroom with respect to SNR and the upper frequency limit. In some applications (e.g. for low-frequency analyses utilising long test signals), however, low sampling rates are preferable to minimise memory and computing time. Most soundcards allow sampling frequencies as low as 8 kHz. Another aspect of the souncard output is the output impedance and output power. The output impedance should be much lower than the input impedance of the next stage. While most soundcards can easily drive high-impedance headphones, the output impedance may be too high and the output power too low to directly drive a loudspeaker or other low-impedance DUT.
- A buffer or amplifier  $(A \text{ in Figure 2.1})$ . Depending on the DUT, you will need a buffer or amplifier to match the impedance and power loevel to the DUT.
- The device under test (DUT). In principle, this can be anything accepting an electrical sound at its input. Typical MATAA applications include loudspeakers and speaker crossover filters, as well as active devices such as active filters or amplifiers.
- A sensor (B in [Figure 2.1](#page-9-1)) to convert the output signal of the DUT to an electrical signal. For instance, this sensor may be a microphone or an accelerometer (e.g. for loudspeaker testing). If the output of the DUT is electrical (e.g. in case of a filter circuit or an amplifier), the DUT's output should be terminated by a resistor, which can be considered to act as a sensor. This resistor should have the same value as the impedance of the device that would otherwise be connected to the output of the DUT. For testing loudspeaker crossover filters, consider connecting the filter output to the speaker driver(s) rather than a resistor, because the behaviour of the filter may depend on the complex impedance of the driver(s). If the signal voltage from the sensor (or the DUT) is higher than the maximum voltage of the next stage, you will need to attenuate the signal, e.g. using a voltage divider. In some cases (e.g. to analyse high-voltage signals in tube amplifiers), I strongly recommend to add further over-voltage protection to avoid destroying anything!
- A buffer or amplifier (C in [Figure 2.1\)](#page-9-1) to match the signal amplitude and impedance level of the DUT response to the input of the soundcard. If the DUT's respons was recorded with a microphone, this will be a microphone amplifier. In many other cases, this buffer/amplifier can be omitted, provided the output impedance of the previous stage (the sensor) is much lower than the input impedance of the next stage.
- The anti-aliasing filter  $(D \text{ in Figure 2.1})$  $(D \text{ in Figure 2.1})$  $(D \text{ in Figure 2.1})$  removes high-frequency components from the DUT's response signal. If the the DUT response contains signal components with frequencies higher than the Nyquist frequency (half the sampling frequency) of the sound input's analog-to-digital  $(A/D)$  converter, these signal components will be aliased to lower frequencies during  $A/D$  conversion. This signal 'contamination' can be avoided

<span id="page-11-0"></span>(or at least constrained) by removing the signal components higher than the Nyquist frequency beforeA/D conversion. Many soundcards have a built-in anti-aliasing filter with a cut-off frequency that is automatically adjusted to the sampling rate. You can check for the presence of an anti-aliasing filter by applying sine signals with frequencies higher than the Nyquist frequency (e.g. using an analog signal generator). Then check the digitized signal for alias signals in the frequency range below the Nyquist frequency. Furhter, if the signal from the DUT is (virtually) free of frequencies higher then the Nyquist frequency, you can omit the anti-aliasing filter. Vice versa, you can omit the anti-aliasing filter, if the soundcard samples the test signal with a sampling rate of at least twice the highest frequency contained in the test signal. For instance, loudspeakers and test microphones rarely extend to frequencies higher than 40 kHz. Thus, if your soundcard allows setting the sampling rate to 80 kHz or higher (e.g. 96 kHz or 192 kHz), you can omit the anti-aliasing filter by using a sampling rate of at least 80 kHz.

- The Soundcard audio input: Here, the same applies as with the audio input, with a few exceptions. Firstly, a high input impedance is preferable so that the previous stage can easily drive the audio input. Secondly, the sensitivity of the analog-to-digital  $(A/D)$ converter should be set as high as possible (to maximise SNR), but not too high (to avoid clipping of the signal).
- Signal calibration: MATAA takes into account the sensitivity and gain of the DAC and ADC blocks, as well as the sensitivity and the potentially frequency-dependent transfer function of the signal sensor. See  $\langle$ undefined $\rangle$  [\[Data calibration\], page](#page-0-0)  $\langle$ undefined $\rangle$ .

#### 2.3.2 Soundcard setup, TestTone, and TestDevices

MATAA talks to the soundcard using the TestTone and TestDevices programs (which are part of the MATAA package, see [Section 2.2 \[Installing MATAA\], page 3\)](#page-7-2). If your computer has more than one device for sound input or output, MATAA uses the default device set for your computer.

A few notes:

- The Windows versions of TestTone and TestDevices only work with ASIO drivers (WMME and DirectSound are not supported). If your soundcard did not come with an ASIO driver, check out ASIO4ALL ([http: / / www . asio4all . com](http://www.asio4all.com)). The Windows binaries were compiled by Shu Sang ([sangshu@hotmail.com](mailto:sangshu@hotmail.com)) – thank you Shu! Please note that Shu used Microsoft Visual Studio to compile TestTone and TestDevices. Therefore, if you experience problems with sound input or output, you may need to install the Microsoft Visual C++ 2005 SP1 Redistributable Package (x86) to make TestTone and TestDevices work properly. You can download the package here: [http: / / www . microsoft . com / downloads / details . aspx ?](http://www.microsoft.com/downloads/details.aspx?familyid=200B2FD9-AE1A-4A14-984D-389C36F85647&displaylang=en) [familyid=200B2FD9-AE1A-4A14-984D-389C36F85647 & displaylang=en](http://www.microsoft.com/downloads/details.aspx?familyid=200B2FD9-AE1A-4A14-984D-389C36F85647&displaylang=en) (thanks to Gabe for this hint!).
- The Mac OS X versions of TestTone and TestDevices rely on CoreAudio, Apples application programming interface for sound on Mac OS X. CoreAudio provides automatic sample-rate conversion. It is therefore possible to use sample rates with MATAA that are not directly supported by the hardware.
- The Linx versions of TestTone and TestDevices are available for Linux running on Intel and PowerPC machines. If you need to compile your own binaries using the

<span id="page-12-0"></span>source code included in the MATAA distribution, see [Section 2.6 \[Compiling TestTone](#page-16-1) [and TestDevices on Linux\], page 12](#page-16-1).

### 2.3.3 Sound channel allocation

Most soundcards have at least two sound channels for stereo sound. While many measurements can be made using only one channel, there are a few cases where the second channel is needed to record a reference signal (e.g. impedance measurements,  $\langle$ undefined $\rangle$  [\[Impedance](#page-0-0) measurement, page  $\langle$ undefined $\rangle$ ). In most other cases, using the second channel to record a calibration signal will allow you to correct for artifacts that may be introduced by the test equipment, which will improve the precision and the quality of the measurement.

While [Figure 2.1](#page-9-1)shows the path of the test signal to and from the DUT, it does not show the path reference signal. The reference-signal path will depend strongly on the type of measurement and the test equipment used. [Figure 2.2](#page-13-0) is an attempt to illustrate some typical examples.

<span id="page-13-0"></span>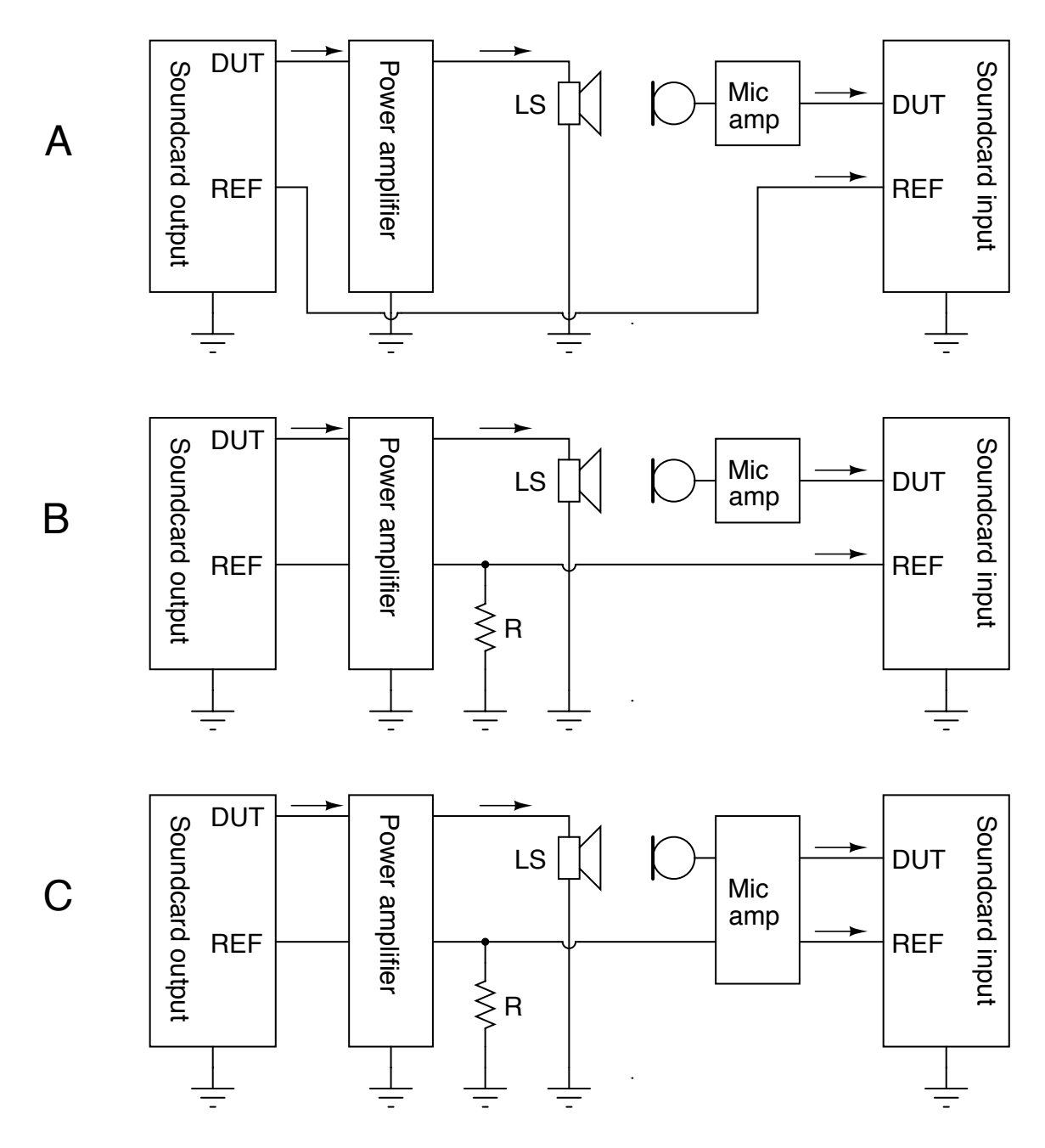

Figure 2.2: Some examples of how to use the second sound channel ('REF') of a stereo soundcard. A: both the power amplifier and the microphone amplifier are mono: wire the REF output directly to the REF input, B: the power amplifier has two (stereo) channels, but the microphone amplifier is mono: use the second channel of the power amplifier to calibrate for its characteristics, C: both the power amplifier and the microphone amplifier are stereo: use the second channel of the power amplifier and the microphone amplifier to calibrate for the characteristics of both amplifiers.

<span id="page-14-0"></span>By default, MATAA uses the left channel to record the test signal from the DUT, and the right channel to record the reference signal. If your soundcard uses 3.5 mm jacks, the DUT channel (left) should be on the tip of the 3.5 mm jack. The reference channel (right) should be on the ring in the middle of the jack. The ground (common to both channels) is on the contact closest to the body of the jack [Figure 2.3](#page-14-1). If the left and right channels are revesed on the connectors of your soundcard, you can adjust the channel allocation using the mataa\_settings command.

<span id="page-14-1"></span>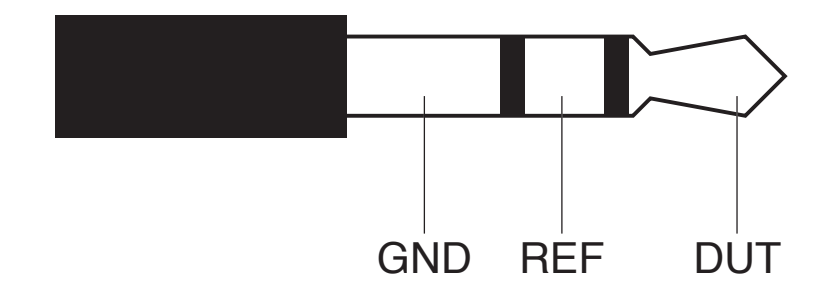

Figure 2.3: Pinout of 3.5 mm jack

#### 2.3.4 Interchannel delay

With some (lesser) soundcards, the data recorded in one channel may be offset in time with respect to the other up to to several tens of microseconds. This effect is called "interchannel delay". Interchannel delay can result in wrong results from impedance measurements using the sine-sweep method as described in "MATAA: A Free Computer-Based Audio Analysis System" (article in audioXpress (7), 2007).

Therefore, interchannel delay must be removed from the measured data before calculating impedance function from the data. The mataa\_measure\_impedance command, which automates impedance measurement using the mentioned sine-sweep method, takes care of interchannel delay by shifting the measured data in time. The information on the amount of interchannel delay is taken from the MATAA settings file (the interchannel\_delay field specifies the interchannel delay in seconds). By default, the interchannel delay is set to zero. You can adjust this value using the mataa\_settings command (see [Section 5.67](#page-65-1) [mataa [settings\], page 61](#page-65-1)). For instance, with a soundcard exhibiting an interchannel delay of 17 microseconds, the interchannel delay parameter would be set by:

```
mataa_settings('interchannel_delay',17E-6);
```
To test if your soundcard exhibits interchannel delay, it is best to measure the impedance of a resistor with a purely ohmic impedance (i.e. with constant resistance for all frequencies) using the method described in "MATAA: A Free Computer-Based Audio Analysis System" (article in audioXpress (7), 2007). If this measurement gives a flat impedance reading, your soundcard is not affected by interchannel delay (or the interchannel delay is already adjusted properly in the MATAA settings). Otherwise, you need to adjust the interchannel delay setting until you get a flat impedance reading.

## <span id="page-15-0"></span>2.4 Setting up the soundcard of an Apple Macintosh computer running Mac OS X

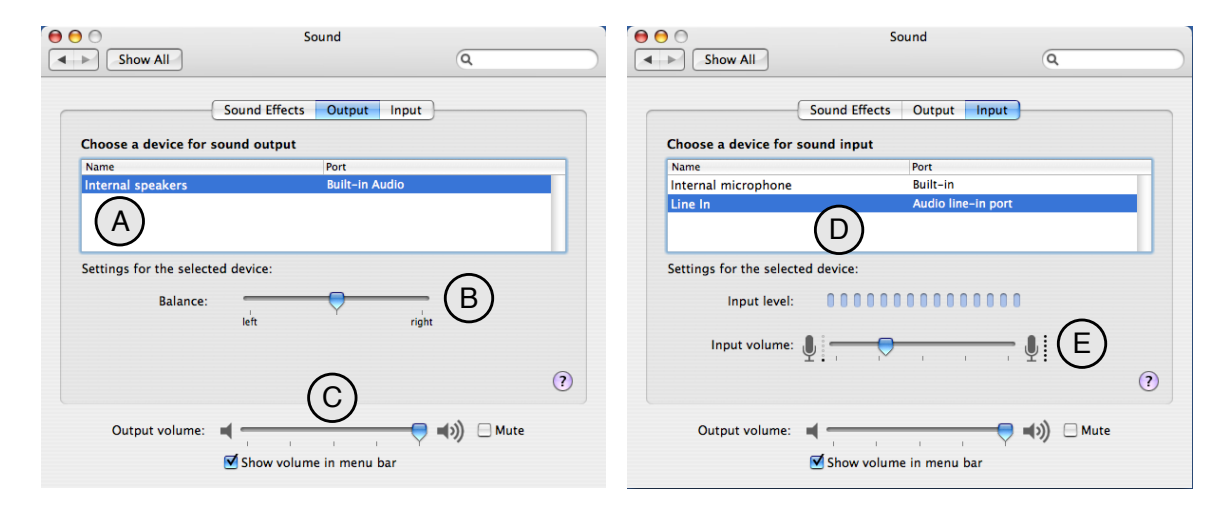

Figure 2.4: Audio hardware setup in Mac OS X (left: audio input, right: audio output). A: select the device to be used for audio output, B: set channel balance to 'balanced', C: set output level as high as possible, D: select the device to be used for audio input, E: set input sensitivity as high as possible, but low enough to avoid clipping of the input signal.

To set up the audio hardware in Mac OS X, choose 'System Preferences' in the Apple menu. Then, click on 'Sound', and follow the instructions in [Figure 2.1.](#page-9-1)

## 2.5 Setting up the soundcard of a computer running Linux

On Linux, I strongly recommend using ALSA (the Advanced Linux Sound Architecture). Choosing the right sound architecure and sound devices as the default devices (i.e. the devices that will be used by MATAA) depends on the Linux distribution used. Read the documentation for your system. Apart from that, the following terminal commands may be useful to find the relevant information on the sound devices available on your system:

- To display a list of the ALSA sound cards for sound output, including the current default device that will be used by MATAA: aplay -L
- To display a list of the ALSA sound cards for sound input, including the current default device that will be used by MATAA: arecord -L
- To display a list of the ALSA sound output devices: aplay -l
- To display a list of the ALSA sound input devices: arecord -l
- As an alternative, the following command displays information on the available ALSA devices: cat /proc/asound/devices

<span id="page-16-0"></span>Also, reading the ALSA instructions on <http://www.alsa-project.org> or [http://](http://seehuhn.de/pages/alsa) [seehuhn.de/pages/alsa](http://seehuhn.de/pages/alsa) will be helpful. From reading these documents, I found that all I needed to do on my system was to create a file  $\gamma$ . asound rc, which specifices the default. As an illustration, this is how the file looks on one of my systems:

```
pcm.!default {
    type hw
    card 0
}
ctl.!default {
    type hw
    card 0
}
```
Without this file, the default device on this system is set to something that thinks that there are 128 sound channels, both for input and output. MATAA therefore produces data for all 128 channels, both for input and output. Because my hardware only has two channels, the remaining 126 channels are somehow merged into two real channels, which takes a lot of CPU power. Sound input and output is therefore very time consuming, and I believe merging 128 data channels into the two sound channels of the hardware is not good for the data integrity. I therefore always double check if MATAA uses the right sound device using the mataa\_audio\_info command. On most systems, the number of sound channels should be 2, and probably not 128.

## <span id="page-16-1"></span>2.6 Compiling TestTone and TestDevices on Linux

The following instructions may be useful if you need to compile TestTone and TestDevices on Linux. The commands given may need to be adapted to a specific Linux environment, however.

- Download a recent release of the portaudio source code from <http://portaudio.com> (pick the one marked as 'recommended'). The files are packaged in \*.tgz file. Extract the files from the \*.tgz file. In the following example, I stored the portaudio files on my Desktop (~/Desktop/portaudio/).
- Compile portaudio with support for the ALSA backend only. I did this using the following commands (other backends, such as OSS, are not recommended for use with MATAA):

```
cd ~/Desktop/portaudio
./configure --with-alsa=yes --with-jack=no --with-oss=no
make
```
- Copy the portaudio library you just compiled and portaudio.h to the path where the TestTone source code lives, e.g.: cp lib/.libs/libportaudio.a ~/matlab/mataa/TestTone/source/ cp include/portaudio.h ~/matlab/mataa/TestTone/source/
- Compile TestTone and TestDevices using the following commands: cd ~/matlab/mataa/TestTone/source/ gcc -lrt -lasound -lpthread -o TestTonePA19 TestTonePA19.c libportaudio.a

<span id="page-17-0"></span>gcc -lrt -lasound -lpthread -o TestDevicesPA19 TestDevicesPA19.c libportaudio.a

• Finally, move the binaries you just compiled to the path where MATAA expects to find them (i.e. ~/matlab/mataa/TestTone/LINUX\_X86-32, ~/matlab/mataa/TestTone/LINUX\_X86-64 or ~/matlab/mataa/TestTone/LINUX\_ PPC): mv TestTonePA19 ../LINUX\_X86-64/

mv TestDevicesPA19 ../LINUX\_X86-64/

## 2.7 Testing the Installation

To test your software installation, first start MATLAB or Octave. Then, type mataa\_ selftest to the MATLAB/Octave command prompt to run a MATAA self-test. mataa\_ selftest is a MATAA script in .../mataa/mataa\_scripts/ that runs several tests, that will display various messages on the success of the tests. Some tests may fail, but that does not necessarily mean that your MATAA installation is broken. If in doubt, carefully read the error or warning messages. If still in doubt, contact me at [matthias@audioroot.net](mailto:matthias@audioroot.net).

The self-test script also includes a test of the hardware for sound input and output. Details on the setup of the sound hardware are given in [Section 2.3 \[Hardware Setup\],](#page-9-2) [page 5](#page-9-2). For now, it will suffice to run the self test with the soundcard input(s) connected directly to the output(s).

If MATLAB/Octave cannot find the mataa\_selftest script, this most likely indicates that the script file is not on the search path of MATLAB/Octave. Double check the path settings outlined in [Section 2.2 \[Installing MATAA\], page 3.](#page-7-2) You can also type path to the MATLAB/Octave prompt to display the current search path.

## <span id="page-18-0"></span>3 Working with MATAA

This manual assumes you know what kind of measurements you are after, and why. This manual is not an introduction to acoustic measurement principles. Please refer to other sources to find background information on techniques and methods for measurements in electroacoustic systems. Some documents that I can recommend:

- 1. J. d'Appolito: Testing Loudspeakers, Audio Amateur Press, Peterborough, New Hampshire, USA, 1987.
- 2. J. d'Appolito: Testing Loudspeakers: Which Measurements Matter (Parts 1 and 2), audioXpress (9,10), 2008.
- 3. L. Olson: A MLSSA Gallery, 2006, <http://www.nutshellhifi.com/MLS> (last checked 5 May 2007)
- 4. M.S. Brennwald: MATAA: A Free Computer-Based Audio Analysis System, audioXpress (7), 2007. Copies of this article are distributed together with MATAA, and are available online, too. The original article is at [http://www.audioxpress.com/](http://www.audioxpress.com/magsdirx/ax/addenda/media/brennwald2806.pdf) [magsdirx/ax/addenda/media/brennwald2806.pdf](http://www.audioxpress.com/magsdirx/ax/addenda/media/brennwald2806.pdf) (last checked 12 Aug 2007), and a version that is somewhat easier to read is at [http://www.audioroot.net/analysis/](http://www.audioroot.net/analysis/MATAA_aX_original.pdf) [MATAA\\_aX\\_original.pdf](http://www.audioroot.net/analysis/MATAA_aX_original.pdf) (last checked 12. Aug 2007).

The workflow with MATAA can be separated into two parts. First, you need to figure out how to setup the connections between the DUT and the soundcard (see [Section 2.3](#page-9-2) [\[Hardware Setup\], page 5](#page-9-2)). Second, you will type commands into MATLAB/Octave telling MATAA to carry out the tests, process the data, or plot the results. This second step requires you to know how to work with MATLAB/Octave (see [Chapter 6 \[Getting started](#page-80-0) [with MATLAB or Octave\], page 76](#page-80-0)). You will also need to know the names of the MATAA commands and how they work.

Information on the MATAA commands is available in the [Chapter 5 \[MATAA tools](#page-20-0) [reference\], page 16](#page-20-0). You may also use the online help system on MATLAB/Octave by typing help <command> into the MATLAB/Octave command prompt. For instance, if you need to know how to use the signal generator command mataa\_signal\_generator, type help mataa\_signal\_generator. This help system is not limited to the MATAA commands, but works for all MATLAB/Octave commands (for example, if you want to find out how to save data from within Matab/Octave to disk, type help save).

For a few worked examples on how to use MATAA in real-world applications, please refer to the MATAA article published in audioXpress ("MATAA: A Free Computer-Based Audio Analysis System", included with the MATAA package).

## <span id="page-19-0"></span>4 Data Calibration

MATAA allows calibrating the test data in terms of real physical units. To achieve this, many MATAA tools which send or record test signals to/from a DUT allow specifying (i) the physical units of the test data and (ii) a file that describes the measurement chain in terms of the sensitivities and transfer functions of the various hardware blocks in the measurement chain.

The measurement chain is reflected by the DAC, the SENSOR, and the ADC:

- The digital-to-analog converter (DAC) outputs a test signal to the device under test (DUT). If an amplifier or buffer is used in between the DAC and the DUT, MATAA considers this amplifier/buffer as part of the DAC for the purposes for calibration.
- The SENSOR is used to probe the DUT output signal. This could be a microphone, vibration sensor, or simply a plain wire "sensing" an electronic signal.
- The analog-to-digital converter (ADC) records the output signal from the SENSOR. If an amplifier or buffer is used in between the SENSOR and the ADC (e.g., a microphone amplifier), MATAA considers this amplifier/buffer as part of the ADC for the purposes for calibration.

MATAA calibrates the test data by evaluating the test signals at the input and the output of the DUT:

- Calibration of the test signal applied to the DUT input works by considering the gain and transfer function of the DAC. This is implemented in the the function mataa signal calibrate DUTin.
- Calibration of the test signal output by the DUT works by considering the gains and transfer functions of the sensor and the ADC. This is implemented in the function mataa signal calibrate DUTout.

## 4.1 Calibration files

This section is under constuction. For the time being, it is recommended to study the examples in the mataa/calibration/ directory to learn how the calibration files work. Note that there are two types of calibration files. On the one hand, there are files that describe the individual hardware blocks (DAC, SENSOR, or ADC types). On the other hand, there are "CHAIN" type files, which describe a complete measurement chain. These CHAIN files contain the links to the correspondings DAC, SENSOR and ADC files.

## <span id="page-20-0"></span>5 MATAA tools reference

This section contains a list of the MATAA tools and their usage information as of 29-Dec-2018.

## 5.1 mataa audio guess latency

file: ...mataa tools/mataa audio guess latency.m

function latency  $=$  mataa<sub>-audio-guess-latency (fs,maxLatency);</sub>

#### DESCRIPTION:

This function measures the latency of the audio hardware at sampling frequency fs, including the connected DUT.

The latency is defined as follows:

t1: the time needed by the audio output device to process the signal t2: the time needed by the signal to travel from the audio output to the audio input of the computer (this will be determined by the analytical setup. In case of loudspeaker analysis, t2 will be deteremined mainly by the distance between microphone and loudspeaker). t3: the time needed by the audio input device to process the signal

Then: latency  $= t1 + t2 + t3$ 

#### INPUT:

fs: sampling frequency to be used for audio I/O (in seconds) maxLatency (optional): the expected maximum of the latency (in seconds). If not specified, the user will be asked to supply a value.

OUTPUT:

latency: the latency of the system, as defined above (in seconds)

## 5.2 mataa audio info

file: ...mataa tools/mataa audio info.m

function audioInfo  $=$  mataa\_audio\_info;

#### DESCRIPTION:

This function returns a struct (audioInfo) containing information on the default devices for audio input and output. Note: the list of supported sample rates reflects the 'standard' rates offered by the operating system. This is not necessarily identical to the rates supported by hardware itself, as the operating system may provide other rates, e.g. by (automatic) sample-rate conversion (such as in the case of Mac OS X / CoreAudio). Also, the list of supported sample rates may be incomplete, because the TestDevices programs checks <span id="page-21-0"></span>for 'standard' rates only. It may therefore be possible to use other sample rates than those returned from this function (check the description of your audio hardware if you need to know the rates supported by the hardware). This function checks for full and half duplex operation (i.e. if the input and output devices are the same), and returns the list of supported sample rates depending on full or half duplex operation (they may be different, e.g. if a high sampling rate is only available with half duplex due to limits in the data transfer rates).

NOTE: some audio interfaces react in unwanted ways to the audio-info query. For instance, the RTX-6001 goes through a nasty cycle of relays clicking, which causes clicks in its audio output and may lead to excessive wear of the relays. To avoid such effects, the test query can be skipped by changing the value of the 'audioinfo skipcheck' field in the MATAA settings to a non-zero value. mataa audio info will then return audioInfo corresponding to a "typical" generic audio interface.

EXAMPLE:

(get some information on the audio hardware):

 $\frac{\epsilon}{\pi}$  info = mataa\_audio\_info;

 $\geq$  info.input  $\%$  shows information about the input device

> info.output % shows information about the output device

determine computer OS platform:

## 5.3 mataa cal autoscale

file: ...mataa tools/mataa cal autoscale.m

function cal  $=$  mataa\_cal\_autoscale (c);

#### DESCRIPTION:

Execute the "autoscaling" function(s) for the ADC and DAC device(s) described by the calibration struct c, and return the ADC and DAC sensitivites in cal struct in the same format as with fixed/non-autoscaling calibration structs.

## 5.4 mataa computer

file: ...mataa tools/mataa computer.m

 $function$  platform  $=$  mataa\_computer;

DESCRIPTION: Returns the current computer platform. <span id="page-22-0"></span>INPUT: (none)

OUTPUT platform: string indicating the computer platform: MAC: Mac OS X (Darwin) PCWIN: MS Windows LINUX\_X86-32: Linux on  $x86 / 32$  Bit platform LINUX X86-64: Linux on AMD / 64 Bit platform UNKNOWN: unknown platform (unknown to MATAA)

### 5.5 mataa convolve

file: ...mataa tools/mataa convolve.m

function  $z = \text{mataa\_convolve}(x, y);$ 

#### DESCRIPTION:

This function convolves two data series x and y. The convolution is done using the fouriertransform method. x and y should have the same length (pad zeroes, if necessary). The result of the convolution (z) will also be of the same length as x and y.

see also http://rkb.home.cern.ch/rkb/AN16pp/node38.html

### EXAMPLE:  $T = 1$ ; fs = 44100; f0 = 10;  $t = [1/fs:1/fs:T];$  $x = sin(2 * pi * f0 * t);$  $y = zeros (size(x));$  $y(1000) = -1.5;$  $z = \text{mataa\_convolve } (x, y);$ plot  $(t, x, 'r', t, y, 'k', t, z, 'b')$

## 5.6 mataa deConvolve

file: ...mataa tools/mataa deConvolve.m

function  $[y] = \text{mataa}_\text{deConvolve}(z, x);$ 

#### DESCRIPTION:

This function deconvolves z from x. In other words: if  $z = x^*y$  ('z is the convolution of x and y'), then this function calculates y from z and x. The deconvolution is done using the fourier-transform method. z and x should have the same length (pad zeroes, if necessary).

<span id="page-23-0"></span>see also http://rkb.home.cern.ch/rkb/AN16pp/node38.html

Example (calculate impulse response of a loudspeaker or other DUT): x: the input signal sent to the speaker (known), length(x) =  $Lx$ y: the impulse response of the speaker (not known), length(y) = Ly z: the measured response of the speaker to signal x (known), length(z) = Lz then:  $z = x^*y$ note:  $Lz = Lx + Ly -1$ 

then:  $Z = XY$  (where the uppercase letters denote the complex fourier transforms of x, y, and z) or: fft(z) = fft(x) fft(y), where x and y are padded with zeros to length Lz hence  $\text{fft}(y) = \text{fft}(z) / \text{fft}(x)$ , or  $y = \text{ifft}( \text{fft}(z) / \text{fft}(x) )$ 

## 5.7 mataa export FRD

file: ...mataa tools/mataa export FRD.m

function mataa\_export\_FRD (f,mag,phase,comment,file);

#### DESCRIPTION:

Export frequency-domain data to a FRD file.

(see also http://www.pvconsultants.com/audio/frdis.htm)

An FRD file is essentially an ASCII file containing three columns of data: frequency, magnitude, and phase. A detailed description of the FRD file format is given below.

#### INPUT:

f: frequency values (Hz) mag: magnitude values (usually in dB) phase: phase (in degrees, usually wrapped to the range -180...+180 degrees) file: string containing the name of the file to be written (may contain a complete path. If no path is given, the file will be written to the current working directory) comment: string containing a comment to be saved with the data, e.g. a description of the data. Use comment  $=$  " if you do not want a comment in the data file.

OUTPUT: (none)

#### DESCRIPTION OF THE FRD FILE FORMAT

The following is a detailed description of the FRD format (taken from the website given above):

——————————– What is an FRD File?

A Frequency Response Data file is a human readable text file that contains a numerical description of Frequency and Phase Response. The purpose of an FRD file to represent measurements or targets or corrections of acoustic items, like loudspeakers and/or crossovers or room effects. The reason for using FRD files is to pass information between different design programs and thus to get the programs to share data and work together to achieve a complete finished design.

Structurally, an FRD file is very simple. An  $*$  is placed in the first character position of any line that is a comment, so the remainder of that line is ignored. Comments can only be added at the beginning of an FRD file and not embedded once the data starts.

After the comment, the data block is composed of three numerical values per line separated by either one or more spaces or a tab. Each line is a single measurement or value instance. The numerical values, in order, per line, correspond to Frequency, Magnitude and Phase. The frequency data should start at the low end of the response and proceed to the higher end with no directional reversals or overlapping repeating regions in the frequency progression. That is all. It should look something like this:

\* Seas T25-001.frd \* Freq(Hz) SPL(db) Phase(deg) \* 10 21.0963 158.4356 10.1517 21.0967 158.4363 10.3056 21.3305 158.7836 10.4619 21.5644 159.1299 10.6205 21.7983 159.2452 10.7816 22.032 159.3599 10.9451 22.2658 159.4099 11.1111 22.4996 159.4597 11.2796 22.7335 159.4832 11.4507 22.9672 159.5065 11.6243 23.2011 159.5171 11.8006 23.4349 159.5276 11.9795 23.6687 159.5308 12.1612 23.9025 159.534

The comment field mentioned above is sometimes required, even if the data in it is never used, or at least we have encountered programs that will not load the FRD file if the Comment field is not there. We have also found the opposite, programs that get confused about the comment field and work better if there was none. In general the comments are useful to the human reader and specific to the last program to output the data. So box modelers may have the conditions used to create the curve, like Vb, Driver name and T/S parameters, etc.

<span id="page-25-0"></span>It is usually better that the data blocks have boundaries on the numbers used. Although Scientific Notation is permitted, it is usually better, more accurate and much more readable if the numbers used have exactly four decimal places below the dot (greater accuracy is really not helpful and less has been show to induce jitter from Group Delay derived or other secondary processing). In addition, it greatly simplified the operation of any subsequent program if the Frequency spacing is even and progresses in a log spacing format. This tends to spread the samples evenly over the frequency segment.

The Magnitude number is log gain and in db values. The scale can be SPL wattage distance format (hovering about 90) or a unity aligned offset (usually just above zero for diffraction or starting at and diving below zero steeply for box models and crossover functions). The Phase data is best if in degrees, from 180 to +180 wrapping.

In general, there are good reasons to keep the frequency sampling density high enough to accurately represent a complex waveform sequence (without losing detail) but not so dense as to generate large amounts of extra sample data. Usually between 200 to 250 samples per decade, which is about 60 to 75 samples per octave, works very well.

When processing files and using the resultants, there are also good reasons to have the response extend at least one octave and preferably 2 or more octaves beyond the region of interest (above and below) so as to keep phase tracking error very low. This is especially important when deriving Minimum Phase or Optimizing crossovers downstream. A good standard to target is the internal default one of the Frequency Response Combiner program, which was selected for those reasons above (sample density and frequency extension) and for a close adherence to digital sound cards sampling rates, and also that the sample set was easily sub-divided into many equal sized integer count pieces  $(2, 3, 4, 6, 7, 8, 14, 16,$ 21, 24). The FRC program default standard for internal FRD data calculation is 2 Hz to 96,000 Hz with 1176 equal log spaced samples or about 251 samples per decade.

## 5.8 mataa export TMD

——————————–

file: ...mataa tools/mataa export TMD.m

function mataa\_export\_TMD (t,s,comment,file);

#### DESCRIPTION:

Export time-domain data to a TMD file (or, in other words: export the samples a signal s(t) to an ASCII file). A TMD file is essentially an ASCII file containing two columns of data: time and signal samples. The 'TMD format' is modelled after the FRD format for frequency-domain data (see mataa export FRD for more information).

INPUT: t: time values (seconds) s: signal samples

<span id="page-26-0"></span>comment: string containing a comment to be saved with the data, e.g. a description of the data. Use comment  $=$  " if you do not want a comment in the data file.

## OUTPUT:

(none)

## 5.9 mataa\_file\_default\_name

file: ...mataa tools/mataa file default name.m

 $function$  name  $=$  mataa\_file\_default\_name;

#### DESCRIPTION:

This function returns a file name that can be used to save MATAA data. If 'ask' is nonzero, the user is asked to enter a file name. If no answer is given or if 'ask' is zero, a default file name made up of the current date and time of day is returned.

#### INPUT:

ask: flag to specify if the user should be asked for a file name. If 'ask' is not specified, ask=0 is assumed.

OUTPUT: name: file name

## 5.10 mataa FR extend LF

file: ...mataa tools/mataa FR extend LF.m

function  $[mag,phase,f] = mataa\_FR\_extend\_LF (fh,mh,ph,fl,ml,pl,fl,f2);$ ;

#### DESCRIPTION:

Extend frequency response (e.g. from an anechoic analysis of a loudspeaker impulse response measured in the far field) with low-frequency data (e.g. from a near-field measurement). The frequency ranges of the two frequency responses need to overlap, and the common data in the frequency range [f1,f2] is used to determine the offsets in the magnitude and phase of the two frequency-response data sets. The low-frequency magnitude and phase (ml, pl) is adjusted to fit the high-frequency data (mh, ph). The phase data (ph, pl) may either be wrapped (e.g. to a range of -180..+180 deg) or unwrapped. After adjusting the relative offsets, the resulting response in the overlap band is computed as the weighted mean of the low and high frequency data, where the weight of the high-frequency data increases linearly from 0 at f1 to 1 at f2 (and vice versa for the low-frequency data).

#### INPUT:

mh, ph, fh: magnitude (dB), phase (deg.) and frequency (Hz) data of the frequency response

<span id="page-27-0"></span>covering the high-frequency range

ml, pl, fl: magnitude (dB), phase (deg.) and frequency (Hz) data of the frequency response covering the low-frequency range

f1, f2: [f1,f2] is the frequency range used to determine the offsets of the low-frequency magnitude and phase (ml, pl) relative to the high-frequency data (mh, ph).

#### OUTPUT:

mag, phase, f: magnitude (dB), phase (deg, unwrapped) and frequency (Hz) of the combined frequency response. The data with  $f > f2$  are identical to (mh,ph,fh), those with  $f < f1$ correspond to  $(m, p, f, f)$  with the magnitude and phase offsets removed. The data in the range [f1,f2] corresponds to the combination of the data of both data sets.

## 5.11 mataa FR smooth

file: ...mataa tools/mataa FR smooth.m

function  $[mag,phase,f] = mataa\_FR_s$ mooth  $(mag,phase,f,smooth\_interval);$ 

DESCRIPTION:

Smooth frequency response in octave bands.

INPUT: mag: magnitude data phase: phase data f: frequency smooth interval: width of octave band used for smoothing

OUTPUT: mag: smoothed frequency response (magnitude) phase: smoothed frequency response (phase) f: frequency values of smoothed frequency response data

#### EXAMPLE:

 $>[h,t] = \text{mataa\_IR\_demo};$ 

 $>$  [mag,phase,f] = mataa IR\_to\_FR(h,t); % calculates magnitude(f) and phase(f)

 $>$  [magS,phaseS,fS] = mataa\_FR\_smooth(mag,phase,f,1/4); % smooth to 1/4 octave resolution

> semilogx ( f,mag , fS,magS ); % plot raw and smoothed data

fractional octave between last and second-last data point:

## <span id="page-28-0"></span> $5.12$  mataa\_f\_to\_t

file:  $\ldots$ mataa\_tools/mataa\_f\_to\_t.m

function  $t = \text{mataa.f_to_t}(f);$ 

DESCRIPTION:

returns the time bins of the inverse fourier spectrum sampled at frequencies f (f is assumed to be evenly spaced!)

INPUT: f: frequency-value vector (in Hz). Values must be sorted and evenly spaced.

OUTPUT: t: time values (vector, in seconds)

## 5.13 mataa gnuplot

file: ...mataa tools/mataa gnuplot.m

function mataa gnuplot (cmd);

#### DESCRIPTION:

This function executes the gnuplot command 'cmd' by calling  $\text{log}$   $\text{log}$   $\text{log}$  (cmd). This only makes sense with Octave if gnuplot is used as the plotting engine. IMPORTANT: THIS FUNCTION SHOULD NOT BE USED ANYMORE, BECAUSE THE GNUPLOT INTERFACE TO OCTAVE HAS CHANGED CONSIDERABLY IN OCTAVE 2.9.X. IT WILL PROPABLY BE CHANGED FURTHER, BREAKING THIS FUNCTION.

INPUT: cmd: string containing the gnuplot command.

## 5.14 mataa guess IR start

file: ...mataa tools/mataa guess IR start.m

function  $[t_start,t_rise] = mataa_guess_R.R_start(h,t,fc,verbose);$ 

#### DESCRIPTION:

Try to determine the start and and rise time of an impulse response signal.

Note: this function calculates the analytic signal to determine the envelope function of  $h(t)$ , and then analyses the envolope curve to find t\_start and t\_rise. See, for instance:

<span id="page-29-0"></span>http://en.wikipedia.org/wiki/Analytic\_signal.

#### INPUT:

h: impulse response

t: time-values vector of impulse response samples (vector, in seconds), or, alternatively, the sampling frequency of  $h(t)$  (scalar, in Hz, the first sample in h is assumed to correspond to time  $t(1)=0$ ).

fc (optional): cut-off frequency of high pass filter applied to  $h(t)$  before finding the impulse. This is useful if  $h(t)$  is masked by low-frequency noise. If fc is not empty, a 4th order Butterworth high-pass filter will be applied to  $h(t)$  to remove low-frequency noise.

verbose (optional): if verbose=0, no user feedback is given. If not specified, verbose  $\tilde{=} 0$ is assumed.

#### OUTPUT:

t start: 'beginning' of  $h(t)$  (seconds) t rise: rise time of  $h(t)$  (seconds)

#### EXAMPLE:

 $>$  [h,t] = mataa IR demo;  $\%$  load demo data of an loudspeaker impulse response.

 $\geq$  mataa\_plot\_IR(h,t); % plot the fake signal

 $>[t_{\text{start},t_{\text{rise}}] = \text{mataa-guess\_IR\_start(h,t,20)}$ 

This gives t-start  $= 0.288$  ms and t-rise  $= 0.0694$  ms. In this example might therefore safely discard all data with  $t \leq t$ -start. In real-world use (with noise and Murphy's law against us), however, it might be worthwile to add some safety margin, e.g. using  $t$ -rise: discard all data with  $t < t$ -start -  $t$ -rise.

## 5.15 mataa hilbert

file: ...mataa tools/mataa hilbert.m

```
function y = \text{mataa\_hilbert}(x)
```
DESCRIPTION: Calculates the Hilbert transform of x.

This code was modelled after the Hilbert transform function 'hilbert.m' available from Octave-Forge

#### INPUT:

x: input signal (column vector). If x contains complex values, only the real part of these values will be used.

<span id="page-30-0"></span>OUTPUT: y: hilbert transform of x

## 5.16 mataa impedance fit speaker

file: ...mataa tools/mataa impedance fit speaker.m

function  $[\text{Rdc},f0,Qe,Qm,L1,L2,R2] = \text{mataa} \cdot \text{impedance} \cdot \text{fit} \cdot \text{speaker}$  (f,mag,phase);

#### DESCRIPTION:

Fits the impedance model of mataa impedance speaker model to the impedance data  $mag(f)$  and phase $(f)$ . This can be useful in determining Thielle/Small parameters from impedance measurements.

#### INPUT:

f: frequency values of the impedance data mag: magnitude of impedance data (Ohm) phase: phase of impedance data (degrees)

OUTPUT:

Rdc, f0, Qe, Qm, L1, L2, R2: see mataa\_impedance\_speaker\_model (input parameters)

## 5.17 mataa\_impedance\_speaker\_model\_LR2

file: ...mataa tools/mataa impedance speaker model LR2.m

function  $[\text{mag},\text{phase}] = \text{mataa\_impedance\_speaker\_model\_LR2 (f,Rdc,f0,Qe,Qm,L1,L2,R2)}$ 

#### DESCRIPTION:

Calculate speaker impedance (magnitude and phase) as a function of frequency f according to the "LR-2 model" (see also Figure 7.16 in J. d'Appolito, "Testing Loudspeakers", Audio Amateur Press). This model essentially consists of a combination of three impedance elements connected in series (where  $w = 2^{*}pi^{*}f$ ,  $w0 = 2^{*}pi^{*}f0$ ):

(a) The DC resistance of the voice coil (Rdc)

(b) A parallel LCR circuit, reflecting the the low-frequency part of the impedance curve (resonance peak).

(c) L1 in series with a parallel combination of R2 and L2. L1, L2, and R2 reflect the highfrequency part of the impedance curve. For  $L2 = 0$  and  $R2 = \text{Inf},$  this model reduces to the simpler concept where the voice-coil inductance Le is constant with frequency (and L1  $=$  Le $).$ 

INPUT:

f: frequency values for which impedance will be calculatedq Rdc: DC resistance of the voice coil (Ohm)

<span id="page-31-0"></span>f0: resonance frequency of the speaker (Hz) Qe: electrical quality factor of the speaker (at resonance) Qm: mechanical quality factor of the speaker (at resonance) L1, L2, R2 (optional): see above (in H or Ohm, respectively)

## OUTPUT:

mag: magnitude of impedance (Ohm) phase: phase of impedance (degrees)

#### NOTES:

- The ratio Qm/Qe reflects the height of the impedance peak. If Zmax is the impedance maximum (at resonance) then  $\text{Zmax}/\text{Rdc} = \text{Qm}/\text{Qe+1}$ .

- Qe reflects the width of the impedance peak (large Qe corresponds to a narrow peak)

#### EXAMPLE:

The following gives a good approximation of the data shown in Fig. 7.18 in J. d'Appolito, "Testing oudspeaker" on page 122:

 $f = \text{logspace}(1, 4, 100);$ 

 $[mag,phase] = mataa\_impedance_speaker_model (f,7.66,33.22,0.45,3.4,0.4e-3,1.1e-3,13);$ semilogx (f,mag,f,phase)

## 5.18 mataa impedance speaker model WRIGHT

file: ...mataa\_tools/mataa\_impedance\_speaker\_model\_WRIGHT.m

 $function [mag, phase] = mata\_impedance_s peaker_model\_WRIGHT (f, Rdc, f0, Qe, Qm, Kr, Ki, Xi)$ 

#### DESCRIPTION:

Calculate speaker impedance (magnitude and phase) as a function of frequency f according to the "Wright model" (see "An Empirical Model for Loudspeaker Motor Impedance", J R Wright, AES Preprint, 2776 (S-2), 1989). This model essentially consists of a combination of three impedance elements connected in series (where  $w = 2^*pi^*f$ ,  $w0 = 2^*pi^*f0$ ):

(a) The DC resistance of the voice coil (Rdc)

(b) A parallel LCR circuit, reflecting the the low-frequency part of the impedance curve (resonance peak).

 $(c)$  an empirical term that describes the impedance rise above the resonance peak:  $Z = Kr$ w^Xr + i Ki w^Xi

#### INPUT:

f: frequency values for which impedance will be calculatedq Rdc: DC resistance of the voice coil (Ohm)

f0: resonance frequency of the speaker (Hz)

Qe: electrical quality factor of the speaker (at resonance)

Qm: mechanical quality factor of the speaker (at resonance)

<span id="page-32-0"></span>Kr,Xr,Ki,Xi (optional): see above

OUTPUT: mag: magnitude of impedance (Ohm) phase: phase of impedance (degrees)

NOTES:

- The ratio Qm/Qe reflects the height of the impedance peak. If Zmax is the impedance maximum (at resonance) then  $\text{Zmax}/\text{Rdc} = \text{Qm}/\text{Qe+1}$ .

- Qe reflects the width of the impedance peak (large Qe corresponds to a narrow peak)

#### EXAMPLE:

- $> f = logspace(1, 4, 1000);$
- $> \text{Rdc} = 6.1$ ;  $f0 = 45$ ;  $\text{Qe} = 0.35$ ;  $\text{Qm} = 5.0$ ;
- $>$  Kr = 4.5E-3; Ki = 27E-3; Xr = 0.65; Xi = 0.68;
- > [mag,phase] = mataa impedance speaker model WRIGHT (f,Rdc,f0,Qe,Qm,Kr,Xr,Ki,Xi);

## 5.19 mataa import AIFF

file: ...mataa tools/mataa import AIFF.m

function  $[t,s] = \text{mataa} \text{.import}$  AIFF (file)

#### DESCRIPTION:

Import time-domain data from an AIFF file. This function requires the sndfile-convert utiliy, which is part of libsndfile ( http://www.mega-nerd.com/libsndfile ).

#### INPUT:

file: string containing the name of the file containing the data to be imported. The string may contain a complete path. If no path is given, the file is assumed to be located in the current working directory.

## OUTPUT:

t: time values (s) s: signal samples

## 5.20 mataa import FRD

file: ...mataa tools/mataa import FRD.m

function  $[f, mag, phase, comments] = mataa\_import_FRD$  (file);

<span id="page-33-0"></span>DESCRIPTION: Import frequency-domain data from a FRD file. (see also mataa export FRD).

#### INPUT:

file: string containing the name of the file containing the data to be imported. The string may contain a complete path. If no path is given, the file is assumed to be located in the current working directory.

#### OUTPUT:

f: frequency values (Hz) mag: magnitude values phase: phase comments: cell string containing the comments in the data file (if any)

#### HISTORY:

9. January 2008 (Matthias Brennwald): first version

## 5.21 mataa import mlssa

file: ...mataa tools/mataa import mlssa.m

function  $[mlsvec,mlsfs,stimulus-amp,mlsdf] = mataa-import.mlssa (File, Outline, Within);$ 

Reads a MLSSA .TIM or .FRQ file and extracts all data from it. Note that this function has been designed using Matlab only (i.e. it might not work as well with Octave).

#### INPUT:

File (optional): should contain the filename, including path and extension (.TIM or .FRQ). If File is empty, a file dialog is presented.

Outfile: should contain a filename, including path but no extension (will be given.mat). The output data will be saved in this file.

Withir (optional): parameter, should be included and with the text 'Withir' if the impulse response (or transfer function) mlsvec should be included in the Output file.

#### OUTPUT:

mlsvec the impulse response (for .TIM files) or the transfer function (for .FRQ files; containing  $\text{nfft}/2 + 1$  complex values). mlsfs the sampling frequency stimulus amp the stimulus amplitude used during the measurement mlsdf the frequency increment (only for .FRQ files)

Comment 1: Note that an MLS file (.TIM or .FRQ) is half the size of the corresponding Matlab file (MLSSA uses single precision whereas Matlab

<span id="page-34-0"></span>uses double precision). Thus the MLS files can be used and opened every time data is needed, instead of creating a Matlab copy of the file.

Comment 2: The output parameter stimulus amp might be needed to scale the impulse response correctly. MLSSA does not scale the impulse versus the stimulus amp so that if different stimulus amp have been used, the corresponding impulse responses will display different amplitudes. The transfer functions (.FRQ) are however scaled correctly.

Comment 3: The impulse response can be retrieved from the transfer function by inserting the values for negative frequencies:

 $[mlsvec,mlsfs,stimulus\_amp,mlsdf] = readmls("TEST.FRQ',Outfile);$ 

 $n$ points  $=$  length(mlsvec);

mlsvec =  $[m]$ lsvec; conj $(m]$ lsvec $(n)$ points-1:-1:2  $))$ ;

 $ir = real(ifft(mlsvec));$  % ir should be a real quantity. Any remaining

% imaginary values will reflect numerical errors

% or an incorrect transfer function.

Note however that if a window was used before calculating the transfer function the windowed impulse response will be extracted.

Comment 4: The MLSSA files contain a large number of auxilliary parameters that are saved in

the Outfile. Refer to the appendix of the MLSSA manual for information about these parameters, which are those in the setup of the MLSSA measurements. According to the manual, this setup structure can be changed in future versions. This one is valid for version 9.0.

The program is based on code written by Peter Svensson (svensson[at]iet.ntnu.no) available at http://www.iet.ntnu.no/~svensson/readmls.m. Peter Svensson explicitly agreed to provide his work for inclusion in MATAA.

## 5.22 mataa import TMD

file: ...mataa tools/mataa import TMD.m

function  $[t, s, comments] = \text{mataa} \cdot \text{import} \cdot \text{TMD}$  (file, time fix)

#### DESCRIPTION:

Import time-domain data from a TMD file (see also mataa export TMD).

#### INPUT:

file: string containing the name of the file containing the data to be imported. The string may contain a complete path. If no path is given, the file is assumed to be located in the current working directory.

timefix (optional): flag indicating if (and how) mataa import TMD should try to make

<span id="page-35-0"></span>time values evenly spaced. If timefix  $\geq 1$ : t = timefix  $*$  round  $(1/mean(\text{diff}(t))/time\text{fix})$ 

OUTPUT: t: time values (s) s: signal samples comments: cell string containing the comments in the data file (if any)

EXAMPLE:

 $\geq$  [t,h,comments] = mataa\_import\_TMD ('scanspeaker\_0deg\_no\_filter\_tweeter.tmd',10);

## 5.23 mataa interp

file: ...mataa tools/mataa interp.m

function  $y = \text{mataa}$  interp (xi,yi,x);

DESCRIPTION: Linear interpolation of  $y(x)$  from  $yi(xi)$ if x is outside the range of xi, mataa interp returns a linear extrapolation of the yi

Linear interpolation is of course available in Matlab and Octave-Forge as interp1. However, it's not available in plain-vanilla Octave, which is a shame, I think (this was fixed a while ago, so mataa interp is obsolete and may be removed in the future). I therefore provided this function for MATAA so that I don't have to worry about interp1 missing in Octave while still being able to easily write code that is compatible with both Matlab and Octave.

FIXME: THIS CODE IS AS INEFFICIENT AS IT GETS!

## 5.24 mataa IR demo

file: ...mataa tools/mataa IR demo.m

function  $[h, t, unit] = \text{mataa\_IR}\_$ demo (IRtype)

DESCRIPTION: This function returns the an impulse response  $h(t)$ , specified by 'IRtype'.

INPUT:

type (optional): string describing the type of impulse response (see below). If not specified,  $type = 'DEFAULT'$  is used.

valid choices for 'IRtype':
FE108: impulse response of a Fostex FE108Sigma full-range driver, sampled at a rate of 96 kHz.

DIRAC: dirac impulse (first sample is 1, all others are zero), with a length of 1 second, sampled at 44.1 kHz.

EXP: exponential decay ( $f(t) = \exp(-t/tau)$ , with tau=1E-2 seconds), with a length of 1 second, sampled at 44.1 kHz.

DEFAULT: same as 'FE108'.

OUTPUT: h: impulse response samples t: time coordinates of samples unit: unit of data in h

# 5.25 mataa IR remove echo

file: ...mataa\_tools/mataa\_IR\_remove\_echo.m

function  $[h,t] = \text{mataa\_IR\_remove\_echo}(h,t,t\_\text{echo\_start},t\_\text{echo\_end});$ 

## DESCRIPTION:

This function removes echos from an impulse response. The echos are replaced by data calculated by linear interpolation.

INPUT: h: values impulse response (vector) t: time values of samples in h (vector) t echo start: start time of echo t echo end: end time of echo

OUTPUT: h: values impulse response with echo removed t: time values of samples in h

# 5.26 mataa\_IR\_to\_CSD

file: ...mataa tools/mataa IR to CSD.m

function  $[\text{spl},f,t] = \text{mataa\_IR_to_CSD}$   $(h,t,T,\text{smooth\_interval});$ 

#### DESCRIPTION:

This function calculates cumulative spectral decay (CSD) data (SPL-responses spl at frequencies f and delay times d).

#### INPUT:

h: values impulse response (vector)

t: time values of samples in h (vector, in seconds) or sampling rate of h (scalar, in Hz) T: desired delay times (should be evenly spaced)

smooth interval (optional): if supplied, the SPL curves are smoothed using mataa IR to FR smooth

OUTPUT: spl: CSD data (dB) f: frequency (Hz) d: delay of CSD data (seconds)

EXAMPLE:  $[h,t] = \text{mataa\_IR\_demo}$  ('FE108');  $T = [0:1E-4:4E-3];$  $[spl,f,t] = \text{mataa\_IR_to_CSD} (h,t,T,1/24);$ mataa plot CSDt (spl,f,t,50);

# 5.27 mataa\_IR\_to\_ETC

file: ...mataa tools/mataa IR to ETC.m

function  $[etc,t] = mataa\_IR_to\_ETC(h,t);$ 

## DESCRIPTION:

This function calculates the energy-time-curve (ETC) from the impulse response  $h(t)$ . The ETC is the envelope (magnitude) of the analytic signal of h (see D'Appolito, J.: Testing Loudspeakers, p. 125)

## INPUT:

h: impulse response (in volts)

t: time coordinates of samples in h (vector, in seconds) or sampling rate of h (scalar, in Hz)

OUTPUT: etc: energy-time curve t: time coordinates of etc (in seconds)

EXAMPLE:  $>[h,t] = \text{mataa\_IR}\_$ demo;  $>$  [etc,t] = mataa\_IR\_to\_ETC(h,t); > mataa plot ETC lin(etc,t)

# 5.28 mataa IR to FR LFextend

file: ...mataa\_tools/mataa\_IR\_to\_FR\_LFextend.m

function  $[mag, phase, f, f0] = mataa\_IR\_to\_FR\_LFextend (h, t, t0, smooth\_interval\_H, smooth\_interval\_L, unit);$ 

#### DESCRIPTION:

Calculate frequency response (magnitude in dB and phase in degrees) of a system with impulse response h(t). Calculate anechoic response for 'high' frequencies (f  $\geq$  = f0) by gating out reflections occurring at times  $t > t0$  (by discarding data beyond  $t > t0$ ). Expand this with full response at lower frequencies  $(f < f0)$ 

#### INPUT:

h: impulse response (in volts)

t: time coordinates of samples in h (vector, in seconds) or sampling rate of h (scalar, in Hz) t0: delay of (first) echo relative to start of impulse response data

smooth interval H and smooth interval L (optional): if specified, the frequency response is smoothed over the octave interval smooth interval (separate values for high / H and low / L frequency part).

#### OUTPUT:

mag: magnitude of frequency response (in dB). If unit of h is 'Pa' (Pascal), then mag is referenced to 20 microPa (standard reference sound pressure level).

phase: phase of frequency response (in degrees). This is the TOTAL phase including the 'excess phase' due to (possible) time delay of h(h). phase is unwrapped (i.e. it is not limited to  $+/-180$  degrees, and there are no discontinuities at  $+/-180$  deg.)

f: frequency coordinates of mag and phase

f0: cut-off frequency of anechoic part

EXAMPLE:  $[h,t] = \text{mataa\_IR\_demo('FE108');}$  $t0 = t(\text{end})$ : h =  $[ h ; 0.1<sup>*</sup>h ;  $remat(0, length(h)<sup>*</sup>3,1) ]$ ; % construct impulse response with 'fake' echo$ at  $t > t0$  $t =$ linspace  $(0.5 * t0, \text{ length}(h))$ ;  $[mag,phase,f,f0] = mataa_{I}R_to_{F}R_{L}Fextend (h,t,t0,[],1/4);$ subplot  $(2,1,1)$ ; plot  $(t,h)$ ; subplot  $(2,1,2)$ ; semilogx  $(f, mag)$ 

## 5.29 mataa IR to FR

file: ...mataa\_tools/mataa\_IR\_to\_FR.m

function  $[mag, phase, f, unit] = mataa_{IR} to_F R (h, t, smooth_{interval}, unit);$ 

#### DESCRIPTION:

Calculate frequency response (magnitude in dB and phase in degrees) of a system with impulse response h(t)

#### INPUT:

h: impulse response (in volts, Pa, FS, etc.)

t: time coordinates of samples in h (vector, in seconds) or sampling rate of h (scalar, in Hz) smooth interval (optional): if specified, the frequency response is smoothed over the octave interval smooth interval.

unit (optional): unit of h. If no unit is given, unit  $=$  'FS' is assumed.

Known units:

unit  $=$  'V' (Volt)

unit  $=$  'Pa' (Pascal)

unit  $=$  'FS' (digital Full Scale, values ranging from  $-1$  to  $+1$ ).

### OUTPUT:

mag: magnitude of frequency response (in dB). Depending on the unit of h, mag is references to different levels:

- Unit of h is 'Pa' (Pascal) –> mag is referenced to 20 microPa (standard RMS reference sound pressure level).

- Unit of h is 'V' (Volt)  $\rightarrow$  mag is referenced to 1.0 V(RMS).

phase: phase of frequency response (in degrees). This is the TOTAL phase including the 'excess phase' due to (possible) time delay of  $h(h)$ . phase is unwrapped (i.e. it is not limited to  $+/-180$  degrees, and there are no discontinuities at  $+/-180$  deg.)

f: frequency coordinates of mag and phase

unit: unit of mag (depends on unit given at input):

input unit  $=$  'V'  $\rightarrow$  output unit  $=$  'dB-V(rms)' // a sine wave with a RMS level of 1V(rms) corresponds to 0 dB-V(rms)

input unit = 'Pa'  $\rightarrow$  output unit = 'dB-SPL(rms)' // a sine wave with a RMS SPL of  $2E-5Pa(rms)$  corresponds to 0 dB-SPL(rms)

input unit =  $'FS' \rightarrow$  output unit =  $'dB-FS(rms)'$  // a sine wave with a RMS level of 0.707FS (1.0FS peak amplitude) corresponds to 0 dB-FS(rms)

#### EXAMPLE:

 $>$  [h,t,unit\_h] = mataa\_IR\_demo ('FE108'); % load demo IR (Fostex FE-108 speaker)

 $>$  [mag,phase,f,unit\_mag] = mataa\_IR\_to\_FR(h,t,1/12,unit\_h); % calculate magnitude(f) and phase(f), smoothed to  $1/12$  octave resolution

 $\geq$  subplot (2,1,1); semilogx (f,mag); ylabel (sprintf('SPL (%s)',unit\_mag)); % plot magnitude response

 $>$  subplot (2,1,2); semilogx (f,phase); ylabel ('Phase (deg.)'); xlabel ('Frequency (Hz)'); %

plot phase response

# 5.30 mataa IR to SR

file: ...mataa tools/mataa IR to SR.m

function  $[s,t] = \text{mataa\_IR_to\_SR } (h,t);$ 

DESCRIPTION: calculates the step response of a system with impulse response  $h(t)$ 

INPUT:

h: impulse response t: time coordinates of samples in h (vector, in seconds) or sampling rate of h (scalar, in Hz)

OUTPUT: s: step response

t: time (seconds)

# 5.31 mataa\_IR\_to\_TBES

file: ...mataa tools/mataa IR to TBES.m

function  $[A, \text{tau}, f] = \text{mataa\_IR_to_TBES}(h, t, f);$ 

DESCRIPTION:

Calculate tone burst energy storage (TBES) data. The impulse response is convolved with shaped tone burst(s) to analyze the transient response and energy storage of the DUT at different frequencies. Tone burst signals used are 4 cycles of pure sine with a Blackman envelope.

The method is based on the ideas of Siegfried Linkwitz (see http://www.linkwitzlab.com/frontiers 2.htm#M ) and Jochen Fabricius.

INPUT:

h: values impulse response (vector)

t: time values of samples in h (vector, in seconds) or sampling rate of h (scalar, in Hz)

f: frequency value(s) of tone burst  $(Hz)$ 

OUTPUT:

A: amplitude envelope (dB, relative to max value) tau: dimensionless time value (time normalized by period of burst frequency) f: frequency values (same values as in input, useful for plotting TBES results)

EXAMPLE:

 $>$  [h,t] = mataa\_IR\_demo ('FE108');

- $> f = logspace (2,4,50);$
- $>$  [A,tau,f] = mataa\_IR\_to\_TBES (h,t,f);

# 5.32 mataa load calibration

file: ...mataa tools/mataa load calibration.m

function  $cal = \text{mataa\_load\_calibration}$  (calfile)

DESCRIPTION: Load calibration data for test devices from calibration file.

INPUT: calfile: name of calibration file (e.g., "Behringer ECM8000.txt")

OUTPUT: cal: struct with calibration data.

EXAMPLE: To load the (generic) calibration data for a Behringer ECM8000 microphone: c = mataa load calibration ('BEHRINGER ECM8000 D1303397118 MICROPHONE.txt');

## 5.33 mataa measure GedLee

file: ...mataa tools/mataa measure GedLee.m

function  $[Gm, tf] = mataa_m easure_GedLee (f0,T,fs,N_h,a_t)$ , then  $(gm,af)$  and  $(gm,af)$  and  $(gm,af)$  and  $(gm,af)$  and  $(gm,af)$  and  $(gm,af)$  and  $(gm,af)$  and  $(gm,af)$  and  $(gm,af)$  and  $(gm,af)$  and  $(gm,af)$  and  $(gm,af)$  and  $(gm,af)$  and  $(gm,af)$  and  $(gm,af)$  a

#### DESCRIPTION:

Measure the GedLee distortion metric. This is achieved by measuring the distortion harmonics from a sine signal to construct the transfer function of the system, which is analysed according to the GedLee metric to obtain "Gm".

### INPUT:

(see mataa measure HD noise)

'amplitude' may be specified as a vector of different amplitude values.

do plot (optional): flag (boolean) or figure number (positive integer). Use this to set plotting of the DUT output spectrum used to determine the transfer function for GedLee analysiss. This is useful to check if the right number of harmonics  $(N_h)$  is used, or if the hardmonics are lost in the noise floor (default:  $d\rho_{\text{plot}} = 15$ ).

OUTPUT: Gm: GedLee metric tf: normalised transfer function (as used to determine Gm)

REFERENCES: [1] "Weighting Up", Keith Howard

EXAMPLE-1:  $[Gm, tf] = \text{mataa\_measure\_GedLee} (1000, 0.3, 44100, 10, 0.2);$ plot  $(linspace(-1,1,length(tf)), tf);$ xlabel ('Input (normalised)'); ylabel ('Output (normalised)'); title ('Transfer function')

EXAMPLE-2:  $ampl = logspace(.3, 0, 10) * 5;$  $[Gm, tf] = mataa_m easure_GedLee (1000, 0.3, 88200, 10, 0.2, 'MB_ACOUSTIC_CHAIN_DUT.txt', ampl,'V',3);$ 

semilogx (ampl/sqrt(2),Gm) xlabel ('Signal (V-RMS)'); ylabel ('Gm value')

## 5.34 mataa measure HD noise

file: ...mataa\_tools/mataa\_measure\_HD\_noise.m

 $function [HD, fHD, THD, THD, L, f, unit] = mataa-measure-HD-noise (f0, T, fs, N_h, latency, cal, amplitude, unit, w)$  $);$ 

## DESCRIPTION:

Measure harmonic distortion and total harmonic distortion plus noise (THD+N). If necessary, the fundamental frequency (f0) is adjusted to match the center of the closest FFT bin to avoid smearing of the spectrum.

## INPUT:

f0: fundamental frequency (Hz).

T: length of sine signal in seconds.

fs: sampling frequency in Hz

N<sub>-</sub>h: number of harmonics to consider (including the fundamental)

latency (optional): see mataa\_measure\_signal\_response (default: latency  $=$  [])

cal (optional): calibration data for data calibration (see mataa signal calibrate for details). amplitude and unit (optional): amplitude and unit of test signal at DUT input (see mataa measure signal response). Note that the 'unit' controls the amplitude of the analog signal at the DUT input. Default: amplitude  $= 1$ , unit  $=$  'digital'.

window (optional): window function to be applied to the DUT response before calculating the spectrum (default: window  $=$  'none'). See also mataa\_signal\_window(...). If the window function requires additional parameter, then window can be given as a struct with three fields corresponding to the mataa\_signal\_window(...) arguments as follows:

window.name  $=$  'window' input argument of mataa\_signal\_window(...)

window.par = 'par' input argument of mataa\_signal\_window(...)

window.len = 'len' input argument of mataa\_signal\_window(...)

fLow, fHigh (optional): frequency bandwith of analysis (default: fLow  $=$  [], fHigh  $=$  []):

- If fLow is not empty, only spectral data at frequencies larger or equal to fLow are used for the analysis.

- If fHIgh is not empty, only spectral data at frequencies lower or equal to fHigh are used for the analysis.

N avg (optional): number of averages (integer, default:  $N$  avg = 1). If  $N$  avg > 1, the measurement is repeated N avg times, and the mean result is returned. This is useful to reduce the noise floor.

#### OUTPUT:

HD: amplitudes (zero-to-peak) and phase angles (radians) of the fundamental and harmonics  $(size(HD) = [2,N_h]).$ 

fHD: frequency values of the fundamental and harmonics (Hz)

THD: total harmonic distortion ratio (THD = sqrt(sum(HD(2:end).^2))/HD(1), following the AD convention for normalisation

THDN: THD  $+$  noise (THD+N) ratio. THD+N ratio  $=$  RMS level of the measured distortion plus noise (with the fundamental removed) divided by the level of the fundamental (following the AD convention).

L and fL: full spectrum (see mataa\_measure\_sine\_distortion) unit: unit of data in HD and L.

## NOTE:

The THD ratio and the THD+N ratio are normalised to the level of the fundamental (as described in [1,2]). The alternative convention of normalising to the full signal including harmonics or noise (as used by Audio Precision, for example) is discouraged, because it may cause errors and misinterpretation [1,2].

#### REFERENCES:

[1] "On the Definition of Total Harmonic Distortion and Its Effect on Measurement Interpretation", Doron Shmilovitz, IEEE TRANSACTIONS ON POWER DELIVERY, VOL. 20, NO. 1, JANUARY 2005, http://www.eng.tau.ac.il/~shmilo/10.pdf [2] "Understand SINAD, ENOB, SNR, THD, THD + N, and SFDR so You Don't Get Lost in the Noise Floor", Walt Kester, Analog Devices MT-003, http://www.analog.com/media/en/training-seminars/tutorials/MT-003.pdf

EXAMPLE-1 (harmonic distorion + noise analysis with 1 kHz fundamental, 1 second test signal, 44.1 kHz sampling rate, includ 10 peaks in analysis (fundamental + 9 harmonics):  $[HD, fHD, THD, THD, L, fL, unit] = \text{mataa\_measure\_HD\_noise} ( 1000, 1, 44100, 10, 0.2 )$ ; subplot  $(2,1,1)$ semilogy  $(fL, L(:,1)/sqrt(2), 'k-', fHD, HD(1,:)/sqrt(2), 'ro')$ ;  $xlim([0,fHD(end)])$ ylabel ('Amplitude (RMS uncal.)') subplot  $(2,1,2)$ 

plot (  $fHD, HD(2,:)/pi*180, 'ro'$  );  $xlim([0,fHD(end)])$ ylabel ('Phase (deg.)') xlabel ('Frequency (Hz)');

EXAMPLE-2 (like EXAMPLE-1, but with calibrated 0.3 V test signal amplitude, Hann window, bandwith-limit 100 to 10500 Hz, 5 averages)  $[HD,fHD,THD,THDN,L,fL,unit] = \text{mataa-measure.HD-noise}$  (  $1000,1,44100,10,0.2,$ 'MB ELECTRONIC CHA ); semilogy ( $fL,L(:,1)/sqrt(2),k-$ ',  $fHD,HD(1,:)/sqrt(2),ro'$ ) ylabel (sprintf('Amplitude (%s-RMS)',unit)) xlabel ('Frequency (Hz)');

## 5.35 mataa measure impedance

file: ...mataa tools/mataa measure impedance.m

function  $[Zmag, Zphase, f] = mataa_m easure$  impedance (fLow, fHigh, R, fs, resolution, cal, amplitude, unit);

#### DESCRIPTION:

This function measures the complex, frequency-dependent impedance  $Z(f)$  of a DUT using a swept sine signal ranging from fLow to fHigh. Note the fade-in and fade-out of the test signal results in a loss of precision at the frequency extremes, which may be compensated by using a slightly larger frequency range.

The measurement relies on the following set up:

```
DAC-out \longrightarrow ADC-in (REF)|
R
|
+\longrightarrow ADC-in (DUT)
|
DUT
|
DAC-GND ——-+———> ADC-GND
```
Note that the current flowing through the reference resistor R is identical to the current flowing through the DUT at all times. This allows calculating the impedance of the DUT using Ohm's Law with the voltages observed at the ADC inputs of the REF and DUT channels.

INPUT: fLow: lower limit of the frequency range (Hz) fHigh: upper limit of the frequency range (Hz)

R: resistance of the reference resistor (Ohm)

fs (optional): sampling frequency to be used for sound I/O. If not value is given, the lowest possible sampling frequency will be used.

resolution (optional): frequency resolution in octaves (example: resolution  $= 1/24$  will give  $1/24$  octave smoothing). Default is resolution  $= 1/48$ . If you want no smoothing at all, use resolution  $= 0$ .

cal (optional): calibration data (see mataa signal calibrate for details). This is required only if the signal amplitude used for the measurement needs to be set to a specific level.

amplitude and unit (optional): amplitude and unit of test signal at DUT input (see mataa measure signal response). These parameters are used only if 'cal' is specified. Note that the 'unit' controls the amplitude of the analog signal at the DUT input. Default:  $amplitude = 1, unit = 'digital'.$ 

#### OUTPUT:

Zabs: impedance magnitude (Ohm) Zphase: impedance phase (degrees) f: vector of frequency values

EXAMPLE 1 (simple measurement from 10 Hz to 20 kHz, using a reference resistor  $R=8.0$ ) Ohm, with unspecified signal level):  $[Zmag, Zphase,f] = mataa_m easure$  impedance  $(10,20000,8.0,44100)$ ; semilogx (f,Zmag); xlabel ('Frequency (Hz)'); ylabel ('Impedance (Ohm)')

EXAMPLE 2 (similar to above, but without smoothing and using a sweep amplitude of  $+/- 3.0 V-pk$ :  $[Zmag, Zphase,f] = \text{mataa_m}$ easure impedance  $(10, 20000, 8.0, 44100, 0, \text{'MB\_ELECTRONIC\_CHAIN.txt'}, 3.0, \text{'V'}$ 

subplot  $(2,1,1)$ ; semilogx  $(f,\mathsf{Zphase})$ ; ylabel  $('Phase (deg.)')$ subplot (2,1,2); semilogx (f,Zmag); xlabel ('Frequency (Hz)'); ylabel ('Impedance (Ohm)')

check arguments:

## 5.36 mataa measure IR HD

file: ...mataa tools/mataa measure IR HD.m

function  $[h, t, tN, unit] = \text{mataa-measure\_IR\_HD}$  (P, T, fs, N, latency, cal, amplitude, unit)

#### DESCRIPTION:

Measures the impulse response and the harmonic distortion products using the "Farina method". This uses an exponential sine sweep (chirp) as a test signal. The sweep of length T contains an integer number of octaves down from the Nyquist frequency. The impulse responses of the fundamental and harmonic distorion products are determined by convolving the DUT response with the inverse filter corresponding to the chirp signal. The magnitude spectrum ripple in the high-frequency extreme is minimized due to the sweep beginning and ending in phase zero. A Hanning fade-in is applied for the first octave, so the flat spectrum is  $(P - 1)$  octaves long. Similarly, a Hanning fade-out is applied to the last  $1/24$  octave to reduce the ripple even more.

The REF input channel is not used.

#### REFERENCES:

A. Farina, Simultaneous Measurement of Impulse Response and Distortion with a Swept-Sine Technique, presented at 108th AES Convention, Paris, France, Feb. 19-22, 2000. Paper 5093.

Ian H. Chan: "Swept Sine Chirps for Measuring Impulse Response", Technical Note, Stanford Research Systems, Inc, 2010. Available at http://www.thinksrs.com/downloads/PDFs/ApplicationNotes/

K. Vetter, S. di Rosario: "ExpoChirpToolbox: a Pure Data implementation of ESS impulse response measurement", Rotterdam/London, July 2011. Available at http://www.uniweimar.de/medien/wiki/PDCON:Conference/Pure\_Data\_implementation\_of\_an\_ESSbased impulse response acoustic measurement tool. ExpoChirpToolbox page: http://www.katjaas.nl/expochirp/expochirp.html.

#### NOTE:

This code was contributed by estearg (github) on 24.12.2017+30.12.2017 and modified to better suit the MATAA way of code.

#### INPUT:

P: integer number of octaves, of which the first will be spent on a fade-in window

T: desired sweep duration

fs: sampling frequency

N: see tN (OUTPUT) below

latency (optional): see mataa\_measure\_signal\_response

cal (optional): see mataa measure signal response

amplitude and unit (optional): amplitude and unit of test signal at DUT input (see mataa measure signal response). Note that the 'unit' controls the amplitude of the analog signal at the DUT input. Default: amplitude  $= 1$ , unit  $=$  'digital'

#### OUTPUT:

h: impulse response t: time tN: time shift of the k-th impulse responses relative to the linear response  $(k = 1...N)$ . unit: unit of data in h

## EXAMPLE:

> % Measure DUT response using chirp test signal:

 $>$  P = 8; T=10; fs = 44100; N = 3; amplitude = 0.5;  $\%$  measurement parameters

 $>$  [h,t,tN,unit] = mataa\_measure\_IR\_HD (P,T,fs,N, [],'GENERIC\_CHAIN\_ACOUSTIC.txt',amplitude,'Volt'); % perform measurement

> % Determine start of main (fundamental) impulse response and plot the impulse

response data:

 $\geq k = \text{round}(\text{length}(h)^*0.45);$  t0 = mataa guess IR start(h(k:end),t(k:end)); t = t-t0; % set linear response to  $t = 0$ 

 $>$  figure(1);semilogy (t,abs(h)); axis([t(1) t(end) 1E-7 2]); grid on; xlabel ('Time (s)'); ylabel (sprintf('abs(Amplitude)  $(\% s)$ ',unit));  $\%$  plot the IR data

> % separate the fundamental and harmonics, convert to frequency domain, and plot result:

 $>[h1,t1] = \text{mataa\_signal\_crop}(h,t,0,t(\text{end}))$ ; % extract the linear response

 $>$  [h2,t2] = mataa\_signal\_crop(h,t,-tN(2),-tN(1)-0.2\*(tN(2)-tN(1))); % extract the second order response

 $>$  [h3,t3] = mataa\_signal\_crop(h,t,-tN(3),-tN(2)-0.2\*(tN(3)-tN(2))); % extract the third order response

 $>$  [m1, p1, f1] = mataa\_IR\_to\_FR (h1, fs, 1/8, unit); % get the linear frequency response

 $>$  [m2, p2, f2] = mataa\_IR\_to\_FR (h2, fs, 1/8, unit); % get the second order frequency response

 $>$  [m3, p3, f3] = mataa\_IR\_to\_FR (h3, fs, 1/8, unit); % get the third order frequency response

 $>$  figure(2); semilogx (f1, m1, ';Fundamental;', f2, m2, ';2nd harmonic;', f3, m3, ';3rd harmonic;'); axis([100 fs/2]); ylabel ('dB-SPL'); xlabel ('Frequency (Hz)'); % plot the linear and second order response

## 5.37 mataa measure IR

file: ...mataa tools/mataa measure IR.m

function  $[h, t, \text{unit}] = \text{mataa\_measure\_IR}$  (test\_signal,fs,N,latency,loopback,cal,unit);

## DESCRIPTION:

This function measures the impulse response  $h(t)$  of a system using sample rate fs. The sampling rate must be supported by the audio device and by the TestTone program. See also mataa measure signal response.  $h(t)$  is determined from the deconvolution of the DUT's response and the original input signal (if no loopback is used) or the REF channel (with loopback). The allocation of the DUT (and REF) channel is determined using mataa settings ('channel DUT') (and mataa settings ('channel REF')).

Note that the deconvolution result is normalised to the level of signal at the DUT input / DAC(+BUFFER) output. In order to remove this normalisation of the impulse response (h), the function multiplies the deconvolution result by the RMS signal level of the signal at the DUT input (if the DUT input signal level is available from the calibraton process).

## INPUT:

test signal: test signal, vector of signal samples (can be a chirp, MLS, pink noise, Dirac, etc.).

N (optional): the impulse response is measured N times and the mean response is calculated from these measurements.  $N = 1$  is used by default.

latency: see mataa measure signal response

loopback (optional): flag to control the behaviour of deconvolution of the DUT and REF

channels. If loopback  $= 0$ , the DUT signal is not deconvolved from the REF signal (no loopback calibration). Otherwise, the DUT signal is deconvolved from the REF channel. The allocation of the DUT and REF channels is taken from mataa settings('channel DUT') and mataa\_settings('channel\_REF'). Default value (if not specified) is loopback  $= 0$ .

cal (optional): calibration data (struct or (cell-)string, see mataa load calibration and mataa signal calibrate)

unit (optional): unit of test signal (see mataa measure signal response). Note that this controls the amplitude of the analog signal at the DUT input.

OUTPUT: h: impulse response t: time unit: unit of data in h

#### EXAMPLE:

Measure impulse response of a loudspeaker using a sweep test signal (without any data calibration):

> % measure impulse response using chirp test signal, allowing for 0.1 s latency of sound in/out

 $>$  fs = 44100; s = mataa signal generator ('sweep', fs, 1, [50 20000]); % test signal

 $>$  [h,t,unit] = mataa\_measure\_IR (s,fs,1,0.1,0,'GENERIC\_CHAIN\_ACOUSTIC.txt');

 $>$  plot (t,h); xlabel ('Time (s)'); ylabel (sprintf('Amplitude (%s)',unit)); % plot result

## 5.38 mataa measure signal response

file: ...mataa tools/mataa measure signal response.m

 $function$  [dut\_out,dut\_in,t,dut\_out\_unit,dut\_in\_unit] = mataa\_measure\_signal\_response (X0,fs,latency,verbose,channels,cal,X0 unit);

#### DESCRIPTION:

This function feeds one or more test signal(s) to the  $DUT(s)$  and records the response signal(s).

See also note on channel numbers and allocation of DAC, ADC and cal channel numbers below!

#### INPUT:

X0: test signal with values ranging from -1...+1. For a single signal (same signal for all DAC output channels), X0 is a vector. For different signals, X0 is a matrix, with each column corresponding to one channel

fs: the sampling rate to be used for the audio input / output (in Hz). Only sample rates supported by the hardware (or its driver software) are supported.

latency: if the signal samples were specified rather than a file name/path, the signal is padded with zeros at its beginning and end to avoid cutting off the test signals early due to the latency of the sound input/output device(s). 'latency' is the length of the zero signals padded to the beginning and the end of the test signal (in seconds). If a file name is specified instead of the signal samples, the value of 'latency' is ignored.

verbose (optional): If verbose=0, no information or feedback is displayed. Otherwise, mataa measure signal response prints feedback on the progress of the sound in/out. If verbose is not specified, verbose  $\tilde{=} 0$  is assumed.

channels (optional): index to data channels obtained from the ADC that should be processed and returned. If not specified, all data channels are returned.

cal (optional): calibration data for the full analysis chain DAC / SENSOR / ADC (see mataa signal calibrate DUTin and mataa signal calibrate DUTout for details). If different audio channels are used with different hardware (e.g., a microphone in the DUT channel and a loopback without microphone in the REF channel), separate structs describing the hardware of each channel can be provided in a cell array. If no cal is given or cal  $=$   $\parallel$ , the data will not be calibrated.

 $X0$ -unit (optional): unit of test signal data in X $0$  (string):

If unit = 'digital' (default): X0 signal is given in digital domain. The X0 values are sent to the DAC without any amplitude conversion. X0 values are allowed to range from -1 to +1, corresponding to the min. and max. value of the analog signal at the DAC output.

If unit  $=$  unit of the sensitivity value specified in the cal data for the DAC analog output signal (e.g., unit  $=$  'V': X0 signal is given in the physical units of the ; X0 reflects the signal voltage that is generated at the DAC output. The X0 voltages are converted to "digital domain values" using the DAC sensitivity given in the 'cal' data before the data is sent the DAC. X0 values are allowed to range from the min. to max. voltages that can be generated by the DAC output.

#### OUTPUT:

NOTES:

dut out: matrix containing the signal(s) at the DUT output(s) / SENSOR input(s) (all channels used for signal recording, each colum corresponds to one channel). If SENSOR and ADC cal data are available, these data are calibrated for the input sensitivity of the SENSOR and ADC.

dut in: matrix containing the signal(s) at the DAC(+BUFFER) output(s) / DUT input. If DAC cal data are available, these data are calibrated for the output sensitivity of the DAC(+BUFFER). This may also be handy if the original test-signal data are stored in a file, which would otherwise have to be loaded into into workspace to be used.

t: vector containing the times corresponding the samples in dut-out and dut-in (in seconds) dut out unit: unit of data in dut out. If the signal has more than one channel, signal unit is a cell string with each cell reflecting the units of each signal channel.

dut in unit: unit of data in dut in (analogous to dut out unit)

X0 RMS: RMS amplitude of signal at DUT input / DAC(+BUFFER) output (same unit as dut in data). This may be different from the RMS amplitude of dut in due to the zero-padding of dut in in order to accomodate for the latency of the analysis system; the X0 RMS value is determined from the test signal before zero padding.

(1) As a general rule, the number of DAC channels (X0) and the number of ADC channels ('channels' index) must be the same:

\* In many situations the optional 'channels' index for the ADC channels can be omitted or left empty (channels=[]). The index will then be set automatically to channels  $=$  $[1:\text{size}(\text{X0},2)]$  (i.e., the ADC channel numbers correspond to the DAC channel numbers).

\* Some audio interfaces have more ADC channels than DAC channels, so it is necessary to explicitly specify which ADC channels are used. Example for an audio interface with 2 DACs and 4 ADCs: using X0 with two channels ( $size(X0,2)=2$ ) requires two ADC channels. If channels  $=$   $\parallel$ , ADC channels 1 and 2 will be used automatically. To use ADC channels 3 and 4 instead, set channels=[3,4].

<sup>\*</sup> If cal data is specified, each channel needs its own cal data, so length(cal) = size(X0,2). If cal is not specified, the cal data for each channel will be set to calk=[], and the data will remain uncalibrated.

(2) If the DAC output is specified as "digital" (no physical unit for X0 data), the signal samples may range from  $-1.0$  to  $+1.0$ .

#### EXAMPLES:

(1) Feed a 1 kHz sine-wave signal to the DUT and plot the DUT output (no data calibration):  $>$  fs = 44100;

 $>$  [s,t] = mataa\_signal\_generator ('sine',fs,0.2,1000);

- $>$  [out,in,t,out\_unit,in\_unit] = mataa\_measure\_signal\_response $(s,fs,0.1,1,1);$
- $>$  plot (t,out);
- > xlabel ('Time (s)')

(2) Feed a 1 kHz sine-wave signal with a 1.8 Volt amplitude (zero-to-peak) to the DUT, use calibration as in GENERIC CHAIN DIRECT.txt file, and compare the input and response signals:

 $>$  fs = 44100;

 $>$  [s,t] = mataa\_signal\_generator ('sine',fs,0.2,1000);

> [out,in,t,out unit,in unit] = mataa measure signal response(1.8\*s,fs,0.1,1,1,'GENERIC CHAIN DIRECT.txt','V');

 $\geq$  subplot  $(2,1,1)$ ; plot  $(t,in)$ ; ylabel (sprintf('Signal at DUT input  $(\%s)$ ', in unit));  $\geq$  subplot (2,1,2); plot (t,out); ylabel (sprintf('Signal at DUT output (%s)',out unit)); > xlabel ('Time (s)')

check input

## 5.39 mataa measure sine distortion

file: ...mataa\_tools/mataa\_measure\_sine\_distortion.m

function  $[L,f,f,L0,unit] = mataa-measure-sine-distortion (f,f,f,s,latency,ca], amplitude,unit,window, N-avg);$ 

### DESCRIPTION:

Play sine signals with frequencies fi and return the spectrum of the resulting signal in the DUT channel (e.g., measure harmonic distortion spectrum, or intermodulation distortion spectrum).

#### INPUT:

fi: base frequency in Hz (if fi is a scalar), or frequency values of simultaneous sine signals (if fi is a vector).

T: length of sine signal in seconds.

fs: sampling frequency in Hz

latency (optional): see mataa measure signal response (default: latency  $=$  [])

cal (optional): calibration data for data calibration (see mataa signal calibrate for details). amplitude and unit (optional): amplitude and unit of test signal at DUT input (see mataa measure signal response). Note that the 'unit' controls the amplitude of the analog signal at the DUT input. Default: amplitude  $= 1$ , unit  $=$  'digital'

window (optional): window function to be applied to the DUT response before calculating the spectrum (default: window  $=$  'none'). See also mataa\_signal\_window(...). If the window function requires additional parameter, then window can be given as a struct with three fields corresponding to the mataa signal window( $\ldots$ ) arguments as follows:

window.name  $=$  'window' input argument of mataa\_signal\_window(...)

window.par  $=$  'par' input argument of mataa\_signal\_window(...)

window.len  $=$  'len' input argument of mataa\_signal\_window(...)

N avg (optional): number of averages (integer, default:  $N$  avg = 1). If  $N$  avg > 1, the measurement is repeated N avg times, and the mean result is returned. This is useful to reduce the noise floor.

OUTPUT:

L: spectrum of DUT output signal at frequency values f.  $L(:,1) =$  amplitudes (zero-to-peak),  $L(:,2) =$ phase angles (radian)

f: frequency values of spectrum (Hz).

fi: frequency value(s) of fundamental(s) they may have been adjusted to align with the frequency resolution of the spectrum to avoid frequency leakage)

L0: signal level of fundamental(s) (useful for normalising plots)

unit: unit of data in L and L0.

EXAMPLE-1 (distortion spectrum from 1000 Hz fundamental, with 1.0 V-pk amplitude test signal):

 $\geq$  [L,f,fi,L0,unit] = mataa measure sine distortion (1000,1,44100,0.2,'GENERIC CHAIN DIRECT.txt',1.0,'V' % perform measurement with 1V-pk test signal

> loglog (f,L); xlabel ('Frequency (Hz)'); ylabel(sprintf('Amplitude (%s)',unit)); % plot result

EXAMPLE-2 (IM distortion spectrum from 10000 // 11000 Hz fundamentals):

 $>[L,f,f,L0] = \text{mataa-measure}$  sine distortion ([10000 11000], 10, 44100, 0.2); % perform measurement

 $>$ loglog (f,L/L0<sup>\*</sup>100); xlabel('Frequency (Hz)'); ylabel('Amplitude rel. fundamentals  $(\%)$ '); % plot result

## 5.40 mataa menu

file: ...mataa tools/mataa menu.m

function out  $=$  mataa\_menu (title, varargin)

DESCRIPTION: This function prints a menu and asks the user to choose a command from the menu.

title: the tile of the menu (string) varargin: a list of menu entries as described in the below example out: the command chosen by the user

## EXAMPLE:

———–

———–

To print a menu with the title 'Main menu' and the commands 'measure', 'plot', 'save' and 'exit':

choice  $=$  mataa\_menu('Main menu','m','measure','p','plot','s','save','e','exit');

The result will look like this:

Main menu:  $[m]$  measure –  $[p]$  plot –  $[s]$  save –  $[e]$  exit

Choose a command:

The user then chooses one of the four commands by entering 'm', 'p', 's' or 'e'. If he/she enteres something else, an error message will be shown, and the menu is displayed again.

# 5.41 mataa minimum phase

file: ...mataa tools/mataa minimum phase.m

function min phase  $=$  mataa minimum phase  $(mag,f);$ 

## DESCRIPTION:

Calculates minimum phase from magnitude frequency response using the Hilbert transform (see http://en.wikipedia.org/wiki/Minimum phase#Relationship of magnitude response to phase response).

#### INPUT:

mag: magnitude of frequency response (in dB) f: frequency coordinates of mag (in Hz)

OUTPUT: min phase: minimum phase at frequnecies f (unwrapped, in degrees)

%% % calculate minimum phase using the Hilbert transform: %% % see: http://www.fourelectronics.com/Hilbert-transform-to-calculate-Magnitudefrom-Phase-10052397.html %% % and: http://www.dsprelated.com/showmessage/29416/1.php %% % this should use the NATURAL log, and 'abs(p)' rather than '10\*abs(p)'! convert mag from dB to natural units:

## 5.42 mataa\_octave\_version

file: ...mataa tools/mataa octave version.m

function  $[version,subversion,subsubversion] = mataa\_octave\_version$ 

## DESCRIPTION:

Returns the Octave version. If called with Matlab, the output values are set to NaN.

INPUT: (none)

OUTPUT: version: main version subversion: subversion subsubversion: subsubversion

EXAMPLE: With Octave 2.1.73, the output is: version  $= 2$  $subversion = 1$  $subversion = 73$ 

# 5.43 mataa path

file: ...mataa tools/mataa path.m

function  $pth = mataa$ -path (whichPath);

## DESCRIPTION:

This function returns the Matlab / MATAA paths as specified by 'whichPath'

## INPUT:

whichPath (optional): a string specifying which path should be retrieved. whichPath can be one of the following: 'main' (default) the main MATAA path 'signals' the path where the test signal data is stored 'tools' the path where the MATAA 'tools' routines are stored (the MATAA toolbox) 'TestTone' the path to the TestTone program 'TestDevices' the path to the TestDevices program 'mataa scripts' the path to the MATAA scripts 'microphone' the path to the microphone-data files - THIS IS DEPRECATED! The 'microphone' identifier is now mapped to the 'calibration' identifier. 'settings' the path where the MATAA settings are stored 'calibration' the path where calibration files are stored (microphones, audio interfaces / soundcards, etc.)

If whichPath is not specified, it is set to 'main' by default.

#### OUTPUT:

pth: the MATAA path as indicated by whichPath (string)

## 5.44 mataa phase remove delay

file: ...mataa tools/mataa phase remove delay.m

function  $[phase,f] = mataa-phase$  remove delay  $(phase,f,\text{delay})$ ;

## DESCRIPTION:

This function removes excess phase due to time delay.

#### INPUT:

phase: phase, including excess phase due to time delay (unwrapped, in degrees) f: frequency coordinates of phase (in Hz) delay: time delay to be removed from the phase (in seconds)

## OUTPUT:

phase: phase with excess phase corresponding to delay removed (unwrapped, in degrees)

# 5.45 mataa phase remove trend

file: ...mataa tools/mataa phase remove trend.m

function  $[phase, delay] = mataa-phase$ -remove\_trend  $(phase, f, f1, f2);$ 

### DESCRIPTION:

Remove linear trend in phase(f), e.g. excess phase due to time delay.

#### INPUT:

phase: phase, including excess phase due to time delay (unwrapped, in degrees) f: frequency coordinates of phase (in Hz)

f1, f2 (optional, in Hz): if both f1 and f2 are specified, the linear trend in phase(f1 $\leq$ f $\leq$ f2) is removed from phase(f). If both f1 and f2 are not specified, the full range of f is used from trend analysis.

#### OUTPUT:

phase: phase with excess phase corresponding to delay removed (unwrapped, in degrees) delay: time delay corresponding the the removed phase trend (in seconds)

EXAMPLE (remove excess phase and determine "flight time" of impulse response):

 $[h, t, unit] = \text{mataa\_IR}\_\text{demo}$  ('FE108'); % load impulse response

 $[\text{mag}, \text{phase}, f] = \text{mataa\_IR\_to\_FR(h, t,[], unit)}$ ; % convert to frequency domain

min phase = mataa minimum phase  $(mag,f);$  % determine minimum phase (in degrees)

ex phase = phase - min phase;  $\%$  determine excess phase (phase = minimum-phase + excess-phase)

 $[u, delay] = mata$ -phase-remove-trend (ex-phase,f,1400,5000); % determine exess phase trend (exphase  $= -2$ pi x delay), and determine delay  $=$  "flight time"

# 5.46 mataa plot CSDt

file: ...mataa tools/mataa plot CSDt.m

function mataa<sub>-plot-CSDt</sub> (spl,f,t,spl\_range,annote,opts);

#### DESCRIPTION:

Plot cumulative spectral decay (CSD) data from mataa  $IR_to$ -CSD $(...)$  in a 3D diagram using slices of constant time t ('waterfall plot'). The argument 'annote' is optional, and can be used to specify annotations to be added to the titles of the plots.

## INPUT:

spl, f, t: see description of output of mataa\_IR\_to\_CSD spl range: the range covered on the y axis of the waterfall diagram (in  $dB$ ) annote: annotations to the plot title (string, optional) opts: plot opts (sting or cell string containing multiple opts, optional). Currently, the following opts are available (for Octave 2.9.10 or newer): opts = 'contours' : plot contours of waterfall diagram below the waterfall  $opts = 'countours2'$ : plot contours (lines) only in a 2-D plot  $\alpha$  opts = 'shaded2': similar to 'contours2', but fills the areas in between the contours with a solid color)

```
EXAMPLE:
[h,t] = \text{mataa\_IR\_demo} ('FE108');
T = [0:1E-4:4E-3];[spl,f,t] = \text{mataa\_IR_to_CSD } (h,t,T,1/24);mataa_ -plot_ -CSDt  (spl,f,t,50);
```
# 5.47 mataa plot defaults

file: ...mataa tools/mataa plot defaults.m

function mataa plot defaults

## DESCRIPTION:

In earlier version of MATAA, this function sets default gnuplot state for MATAA plots in Octave. With the current version of MATAA, this function has no effect.

#### HISTORY:

26. December 2007 (Matthias Brennwald): commented out all commands so they have no effect anymore. Leave setting of plotting options to the user. first version: 7. November 2006, Matthias Brennwald %% if exist('OCTAVE VERSION') %% % do Octave specific stuff here %% else %% % do Matlab specific stuff here %% %%% fh = gcf;  $% \% \% \% \% \phi = \text{get(fh, 'Position'}$ ; %% %%% if  $p([3,4]) == [560 420]$ ; %% %%% % make plots somewhat smaller than default  $\%$  % % % p([3,4]) = [450 280]; %% %%% set(fh,'Position',p); %% %%% end %% %%% set(fh,'PaperPositionMode','auto'); % use same plot size for saving files as for plotting on screen %% end %% if mataa settings('plotHoldState') %% hold on %% end %%

%% % otherwise leave the plot state as it is (the user may have typed 'hold on' or something

# 5.48 mataa plot ETC dB

file: ...mataa tools/mataa plot ETC dB.m

function mataa\_plot\_ETC\_log (etc,t,annote,dB\_range);

## DESCRIPTION:

Same as mataa<sub>-plot-ETC</sub>, but uses a dB scale for the vertical axis. The 'dB range' parameter (optional) can be given to specify the dB range to be plotted. If not specified, a default value of 60 dB is used

# 5.49 mataa plot ETC lin

file: ...mataa tools/mataa plot ETC lin.m

function mataa\_plot\_ETC\_lin (etc,t,annote);

DESCRIPTION: Plots the energy-time-curve  $(ETC)$  etc $(t)$ , using a linear y-axis scale.

INPUT: etc: values of the energy-time curve (vector) t: time values (vector) annote (optional): annotation to the plot title (string)

OUTPUT: (none)

EXAMPLE:  $\triangleright t = [0:100]/1000; h = \sin(200*t).*exp(-70*t);$  $\geq$  etc = mataa\_IR\_to\_ETC(h,t); > mataa plot ETC(t,etc, 'damped sine');

# 5.50 mataa plot FR

file: ...mataa tools/mataa plot FR.m

function mataa\_plot\_FR (mag,phase,f,annote,fNorm,phaseUnwrap);

DESCRIPTION: Plots frequency response magnitude, and phase (optional)

#### INPUT:

mag: magnitude of frequency response (in dB)

phase (optional): phase of frequency response (in degrees). If you don't want to plot phase, but other optional arguments below are required, use phase  $=$  [].

f: frequency coordinates of mag and phase (in Hz)

annote (optional): text note to be added to the plot title. If you don't want to add a note, but other optional arguments below are required, use annote  $=$  ".

fNorm (optional): frequency to which the magnitude plot is normalised. If you don't want to normalise the plot, but other optional arguments below are required, use fNorm  $=$  []. phaseUnwrap (optional): if phaseUnwrap is not zero, the phase is unwraped (so that discontinuities at  $\pm$ /- 180 deg. are avoided). Otherwise, phase is wrapped to  $\pm$ /- 180 deg.

#### EXAMPLE(S):

 $>[h,t] = \text{mataa\_IR\_demo};$ 

 $>$  [mag, phase, f] = mataa\_IR\_to\_FR(h, t, 1/12);

 $\geq$  mataa plot  $\text{FR}(mag, \|, f)$ ; % plain vanilla plot of magnitude vs. frequency (without phase)  $\geq$  mataa plot  $\text{FR}(mag,[],f,'demo',1000);$  % plots magnitude with an annotation to the plot title and normalizes mag by mag $(f=1000)$ .

 $\geq$  mataa plot FR(mag, phase, f,'demo again', 80,1); % plots magnitude and phase with an annotation to the plot title. Magnitude is normalised such that  $mag(f=80) = 0$  dB, and phase is unwrapped.

## 5.51 mataa plot HD

file: ...mataa tools/mataa plot HD.m

function mataa plot HD (kn, annote);

#### DESCRIPTION:

This function plots the harmonic distortion spectrum in kn.

INPUT:

 $kn = [k1 k2 k3 ... kn]$  is the normalised distortion spectrum.

k1 corresponds to the fundamental frequency or first harmonic ( $k1 = 1$ , not plotted), k2 the component of second harmonic relative to the fundamental, k3 that of the third harmonic, etc.

annote (optional): optional annotation to be added to the plot title

#### EXAMPLE:

 $\text{[thd,k]} = \text{mataa-measure}\cdot \text{thd}(1000, 1, 96000);$  % measure THD and harmonic distortion spectrum

 $>$  mataa\_plot\_HD(k,'f0: 1kHz'); % plot the distortion spectrum

# 5.52 mataa plot impedance

file: ...mataa\_tools/mataa\_plot\_impedance.m

function mataa plot impedance (mag,phase,f,annote);

DESCRIPTION: Plots impedance (magnitude and phase) versus frequency.

INPUT: mag: impedance magnitude (Ohm) phase: impedance phase (degrees) f: frequency (Hz) annote (optional): text note to be added to the plot title.

## OUTPUT:

(none)

# 5.53 mataa plot IR

file: ...mataa tools/mataa plot IR.m

function mataa\_plot\_IR (h,t,annote);

DESCRIPTION: This function plots the impulse response  $h(t)$ .

INPUT: h: impulse response samples

t: time coordinates of impulse response samples (vector, in seconds), or, alternatively, the sampling frequency of  $h(t)$  (scalar, in Hz) annote (optional): text note to be added to the plot title.

#### EXAMPLE:

 $>[h,t] = \text{mataa\_IR\_demo};$ > mataa plot IR(h,t,'demo impulse response');

# 5.54 mataa\_plot\_one

file: ...mataa\_tools/mataa\_plot\_one.m

function  $h = \text{mataa}\text{-plot}\text{-one (x,y,figNum},\text{plottit},\text{xtit},\text{ytit})$ ;

DESCRIPTION: Plots y vs. x.

INPUT: x: x values y: y values to be plotted vs. x. figNum: number (handle) of the figure window to be used for the plot. Use figNum  $=$  [] if the default window is to be used (e.g. the current plot window) plottit: plot title. xtit: x-axis label ytit: y-axis label

OUTPUT: h: handle to the axes of the plot.

# 5.55 mataa plot save

file: ...mataa tools/mataa plot save.m

function mataa\_plot\_save (fileName);

## DESCRIPTION:

Saves the last plot to an EPS (encapsulated post script) file. 'fileName' is the name (and path) of the file. If it does not include a path, the file is saved to the current directory (type 'pwd' to see the current directory).

# 5.56 mataa plot SR

file: ...mataa tools/mataa plot SR.m

function mataa plot SR (h,t,annote);

DESCRIPTION: This function plots the step response  $h(t)$ .

INPUT:

h: step response samples

t: time coordinates of response response samples (vector), or, alternatively, the sampling frequency of h(t) (scalar)

annote (optional): text note to be added to the plot title.

EXAMPLE:  $>[h,t] = \text{mataa\_IR}\_$ demo;  $>[h,t] = \text{mataa\_IR\_to\_SR}(h,t);$  > mataa\_plot\_SR(h,t,'demo step response');

# 5.57 mataa plot TBESf

file: ...mataa tools/mataa plot TBESf.m

function mataa\_plot\_TBESf (f,tau,A,ARange,tauRange,annote);

#### DESCRIPTION:

Plot tone burst energy storage data (as obtained from mataa IR to TBES(...) in a 3D diagram using slices of constant frequency t.

#### INPUT:

f,tau,A: see description of output of mataa IR to TBES ARange: range of A axis annote: annotations to the plot title (string, optional)

#### EXAMPLE:

- $>[h,t] = \text{mataa\_IR}\_\text{demo}$  ('FE108');
- $\geq f = \text{logspace}(2,4,50);$
- $>$  [A,tau,f] = mataa\_IR\_to\_TBES (h,t,f);
- $>$  mataa\_plot\_TBESf (f,tau,A,40,8,'FE108');

# 5.58 mataa\_plot\_time\_signal

file: ...mataa tools/mataa plot time signal.m

function mataa\_plot\_time\_signal (s,t,plottit,xtit,ytit,plotWindow);

DESCRIPTION: This function plots the signal s(t).

INPUT: s: signal samples t: time values (vector, in seconds), or, alternatively, the sampling frequency of the signal (scalar, in Hz) plottit: plot title. xtit, ytit: labels for the x-axis and y-axis plotWindow: number (handle) of the figure window to be used for the plot. Use plotWindow  $=$  [] if the default window is to be used (e.g. the current plot window)

# $5.59$  mataa\_plot\_two\_logX

file: ...mataa tools/mataa plot two logX.m

function h = mataa\_plot\_two\_log  $(x,y1,y2,figNum,plottit,xtit,y1tit,y2tit);$ 

DESCRIPTION: Same as mataa plot two, but with logarithmic x axes.

INPUT:  $(see mataa.plot-two)$ 

OUTPUT:  $(see mataa.plot-two)$ 

## 5.60 mataa\_plot\_two

file: ...mataa\_tools/mataa\_plot\_two.m

function h = mataa\_plot\_two  $(x,y1,y2,figNum,plottit,xtit,y1tit,y2tit);$ 

DESCRIPTION: Plots y1 and y2 vs. x.

### INPUT:

x: x values y1, y2: y values to be plotted vs. x. y2 may be empty  $(y2 = []$ , which will result in a single plot of y1 vs x. figNum: number (handle) of the figure window to be used for the plot. Use figNum  $=$   $\parallel$  if the default window is to be used (e.g. the current plot window) plottit: plot title. xtit: x-axis label y1tit, y2tit: y-axis label of the y1 and y2 data

### OUTPUT:

h: a 2-vector containig the handles to the axes of the two plots. If the second plot is omitted h(2) will be set to NaN,

## 5.61 mataa realFT0

file: ...mataa tools/mataa realFT0.m

function  $[S,f] = \text{mataa\_realFT0 } (s,t);$ 

## DESCRIPTION:

Calculates the complex fourier-spectrum S of a real signal s for frequencies  $f \geq 0$ . Only the half spectrum corresponding to positive frequencies is returned, because for a real signal  $S(-f)=S^*(f)$ . This implies that the RMS level of S is only half the RMS level of the full (symmetric) Fourier spectrum.

s can be of any length (no padding to length of 2n or even length necessary). In order to avoid frequency leakage, mataa realFT does NOT pad s to even length. Each column of s represents one audio channel.

INPUT:

s: signal samples (vector containing the real-valued samples)

t: time values of the signal samples (vector, with evenly spaced values) or sample rate (scalar)

#### OUTPUT:

S: complex fourier spectrum of s ('positive' half, see also DESCRIPTION).

f: frequency values (vector)

## 5.62 mataa realFT

file: ...mataa tools/mataa realFT.m

function  $[S,f] = \text{mataa\_realFT}(s,t);$ 

#### DESCRIPTION:

Identical to mataa\_realFT0, but without the component corresponding to  $f=0$ .

INPUT:  $(see mataa\_realFT0)$ 

OUTPUT:  $(see mataa-realFT0)$ 

# 5.63 mataa realIFT0

file: ...mataa tools/mataa realIFT0.m

function  $[s,t] = \text{mataa\_realIFT0} (S,f);$ 

### DESCRIPTION:

Calculates the inverse Fourier transform of a spectrum  $S(f)$  of a signal with real-valued samples. Only the 'positive' half of the spectrum is used, i.e. only positive frequencies  $(including f=0)$  must be given as input. See also mataa\_realFT0.

INPUT:

S: complex fourier spectrum of the signal ('positive' half, see also DESCRIPTION).

f: frequency values (vector)

OUTPUT: s: signal samples (real-valued samples) t: time values of the signal

## 5.64 mataa realIFT

file: ...mataa tools/mataa realIFT.m

function  $[s,t] = \text{mataa\_realIFT}(S,f);$ 

DESCRIPTION: Same as mataa\_realIFT0, but without  $f=0$ .

INPUT: S: complex fourier spectrum of the signal ('positive' half, see also DESCRIPTION).

f: frequency values (vector)

OUTPUT: s: signal samples (real-valued samples) t: time values of the signal

# 5.65 mataa\_running\_mean

file: ...mataa\_tools/mataa\_running\_mean.m

function  $y = \text{mataa}$ -running-mean  $(x, n, w)$ ;

DESCRIPTION: Returns a running mean of a data series x.

INPUT:

x: vector conaining the original data series

n: width of the smoothing window (number of samples, should be an odd number,  $n \geq 0$ ) w (optional): name of window type to be used. Default is 'rectangular', for other window types see mataa signal window

OUTPUT: y: running mean of y,  $length(ym) = length(y)$ 

#### EXAMPLE:

 $> N=1000$ ; f0=500; fs=96000; t=[0:N-1]/fs; s = sin(2\*pi\*f0\*t); % prepare a 500-Hz sine  $> x = s + \text{randn}(size(s))/10; %$  create a noisy version of s

 $> y = \text{mataa}$ -running-mean(x,41,'hamm'); % remove the noise using a 41 samples wide Hamming window

 $> plot(t, x, 'k', t, s, 'g', t, y, 'r')$  % plot the different versions of s

# 5.66 mataa select signal window time

file: ...mataa tools/mataa select signal window time.m

 $function [t\_start, t\_end] = mataa\_select\_signal\_window\_time;$ 

# DESCRIPTION:

Interactively select start and end times of a signal.

INPUT: (none)

OUTPUT: t\_start: start of selected signal range t\_end: end of selected signal range

input('Make shure that the window showing the signal-plot is active, and the zoom is set accordingly (press ENTER to confirm)...')

# 5.67 mataa settings

file: ...mataa tools/mataa settings.m

function  $val = \text{mataa}$  settings (field, value)

DESCRIPTION: Retrieve and set MATAA settings.

mataa settings with no arguments returns all the settings mataa settings(field) returns the value of the setting of 'field' mataa settings(field,val) sets the value of the setting 'field' to 'val'. mataa settings('reset') resets the settings to default values

## EXAMPLES:

\*\* get the current settings (this also shows you the available fields): > mataa settings

\*\* get the current plot color: > mataa settings('plotColor')

 $\ast\ast$  set the plot color to red: > mataa settings('plotColor','r')

\*\* In principle, you can store anything in the MATAA settings file. For instance, you can store the birhtday of your grandmother, so you'll never forget that: > mataa settings('BirthdayOfMyGrandmother','1st of April 1925');

# 5.68 mataa signal analytic

file: ...mataa tools/mataa signal analytic.m

function  $a = \text{mataa\_signal\_analytic}$  (s);

DESCRIPTION: Calculate analytic signal a of signal s.

INPUT: s: vector containing the samples values of the signal.

OUTPUT: a: vector containing the analytic signal of s.

## EXAMPLE: calculate the amplitude envelope of the impulse response of a loudspeaker  $>[h,t] = \text{mataa\_IR}\_\text{demo};$  % load demo impulse response  $\geq a = \text{mataa\_signal\_analytic}(h);$  % calculate analytic response  $\geq a = abs(a); \mathcal{A}$  abs(a) is the amplitude envelope of impulse response  $\gt$  plot(t,a);

# 5.69 mataa signal autocorr

file: ...mataa tools/mataa signal autocorr.m

function  $[c,T] = \text{mataa\_signal}\_ \text{autocorr}(s,t);$ 

## DESCRIPTION:

Autocorrelation  $c(T)$  of signal  $s(t)$ , for positive delays  $(T>=0)$ .

#### INPUT:

s: vector containing the samples values of the signal.

t: time values of the signal samples (vector, in seconds, with evenly spaced values) or sample rate (scalar, in Hz).

## OUTPUT:

c: vector containing the autocorrelation of s. T: time lag (vector).

# 5.70 mataa signal calibrate DUTin

file: ...mataa tools/mataa signal calibrate DUTin.m

function  $[s\_cal,t,s\_cal\_unit] = \text{mataa\_signal\_calibrate\_DUTin}(s,t,cal)$ 

## DESCRIPTION:

This function calibrates the signal  $s(t)$  at the input of a DUT using the given DAC(+BUFFER) calibration data, and it will also (try to) determine the unit of the calibrated data. In other words, this function "converts" the raw data sent to the sound inteface (DAC) to the physical signal at the DAC(+BUFFER) output as seen by the DUT. See illustration below.

If s has more than one channel, different calibration information can be specified for the different channels.

See also mataa load calibration and mataa signal calibrate DUTin.

ILLUSTRATION (example with loudspeaker/DUT tested using a microphone):

MATAA / COMPUTER --> DAC (+BUFFER) --> DUT ---> SENSOR ---> ADC (+PREAMP) —-> MATAA / COMPUTER (dimensionless) (dim.less -> V) (V -> Pa) (Pa -> V) (V -> dim.less) (dimensionless)

 $\equiv \equiv \equiv$  unit of DUT output / sensor input signal (h\_cal) is Pa

## INPUT:

s: signal samples (unit: dimensionless data as obtained by ADC / soundcard)

t: time coordinates of samples in h (vector, in seconds) or sampling rate of h (scalar, in samples per second)

cal: name of calibration file or calibration data (struct object as obtained from mataa load calibration). cal struct must contain DAC field. For calibration of more than one data channels, cal can be specified as a cell array, whereby each cell element is used for the corresponding data channel.

OUTPUT: s<sub>cal</sub>: calibrated signal t: time coordinates of samples in h

s-cal unit: unit of h-cal (string), i.e. the unit of the calibrated DUT signal

## EXAMPLE

Feed a 1 kHz sine-wave signal to the DUT and measure the raw response signal without calibration; then calibrate raw data according to GENERIC CHAIN DIRECT.txt cal file:  $>$  fs = 44100;

 $>$  [s,t] = mataa\_signal\_generator ('sine',fs,0.2,1000);

 $>$  [out,in,t,out\_unit,in\_unit] = mataa\_measure\_signal\_response $(s,fs,0.1,1,1);$ 

 $\geq$  [X,t\_X,unit\_X] = mataa\_signal\_calibrate\_DUTin (in,t,'GENERIC\_CHAIN\_DIRECT.txt'); % calibrate signal at DUT input / DAC(+BUFFER) output

 $\geq$  [Y,t\_Y,unit\_Y] = mataa\_signal\_calibrate\_DUTout (out,t,'GENERIC\_CHAIN\_DIRECT.txt'); % calibrate signal at DUT out / ADC input

 $\geq$  subplot (2,1,1); plot (t\_X,X); ylabel (sprintf('Signal at DUT input (%s)',unit\_X));

 $\geq$  subplot (2,1,2); plot (t\_Y,Y); ylabel (sprintf('Signal at DUT output (%s)',unit\_Y));

> xlabel ('Time (s)')

# 5.71 mataa signal calibrate DUTout

file: ...mataa tools/mataa signal calibrate DUTout.m

function  $[s\_cal,t,s\_cal\_unit] = \text{mataa\_signal\_calibrate\_DUTout } (s,t,cal)$ 

## DESCRIPTION:

This function calibrates the signal s(t) at the output of a DUT using the given calibration data (e.g., for a specific audio interface, microphone, sensor, etc), and it will also (try to) determine the unit of the calibrated data. In other words, this function "converts" the raw data recorded by the sound inteface (ADC) to the physical signal seen by the sensor (e.g., by a measurement microphone). See illustration below.

If the transfer function of the analytical chain (sensor, microphone, etc.) given in the cal data is specified using magnitude only (i.e, without phase information), the phase of the transfer function is calculated by assuming a minimum phase system (for example, if the transfer function of a measurement microphone is given by magnitude, it's phase is determined by assuming minimum phase). The DUT response signal is then compensated for the full transfer function taking into account both magnitude and phase.

If s has more than one channel, different calibration information can be specified for the different channels.

See also mataa load calibration and mataa signal calibrate DUTin.

ILLUSTRATION (example with loudspeaker/DUT tested using a microphone):

MATAA / COMPUTER  $\longrightarrow$  DAC (+BUFFER)  $\longrightarrow$  DUT  $\longrightarrow$  SENSOR  $\longrightarrow$  ADC (+PREAMP) —-> MATAA / COMPUTER (dimensionless) (dim.less -> V) (V -> Pa) (Pa -> V) (V -> dim.less) (dimensionless)

 $=$  =  $\rightarrow$  unit of DUT output / sensor input signal (h\_cal) is Pa

### INPUT:

s: signal samples (unit: dimensionless data as obtained by ADC / soundcard)

t: time coordinates of samples in h (vector, in seconds) or sampling rate of h (scalar, in samples per second)

cal: name of calibration file (e.g., 'Behringer ECM8000 transfer.txt') or calibration data (struct object as obtained from mataa load calibration). cal data must contain ADC and SENSOR fields. For calibration of more than one data channels, cal can be specified as a cell array, whereby each cell element is used for the corresponding data channel.

NOTE: for use with multiple calibration channels, the size of the cell arrays SENSOR cal and ADC cal must be the same

#### OUTPUT:

s<sub>cal</sub>: calibrated signal

t: time coordinates of samples in h

s-cal unit: unit of h-cal (string), i.e. the unit of the calibrated DUT signal

Feed a 1 kHz sine-wave signal to the DUT and measure the raw response signal without calibration; then calibrate raw data according to GENERIC CHAIN DIRECT.txt cal file:  $>$  fs = 44100;

 $>$  [s,t] = mataa\_signal\_generator ('sine',fs,0.2,1000);

 $>$  [out,in,t,out\_unit,in\_unit] = mataa\_measure\_signal\_response $(s,fs,0.1,1,1);$ 

 $\geq$  [X,t\_X,unit\_X] = mataa\_signal\_calibrate\_DUTin (in,t,'GENERIC\_CHAIN\_DIRECT.txt');

% calibrate signal at DUT input / DAC(+BUFFER) output

 $\geq$  [Y,t\_Y,unit\_Y] = mataa\_signal\_calibrate\_DUTout (out,t,'GENERIC\_CHAIN\_DIRECT.txt'); % calibrate signal at DUT out / ADC input

 $\geq$  subplot (2,1,1); plot (t\_X,X); ylabel (sprintf('Signal at DUT input (%s)',unit\_X));

 $\geq$  subplot (2,1,2); plot (t\_Y,Y); ylabel (sprintf('Signal at DUT output (%s)',unit\_Y));

```
> xlabel ('Time (s)')
```
helper function for calibration of various units

# 5.72 mataa signal clipcheck

file: ...mataa tools/mataa signal clipcheck.m

```
function n = \text{mataa\_signal\_clipcheck}(s, N);
```
#### DESCRIPTION:

Returns the number of samples with amplitude less than N percent% lower than the maxi-

mum amplitude of the signal (absolute values).

#### INPUT:

s: vector of signal samples

N (optional): percentage of deviation from maximum amplitude. Default value is  $N = 1$  $(i.e. 1\%).$ 

## OUTPUT:

n: number of samples with amplitude less than 1% lower than the maximum amplitude of the signal (absolute values).

#### EXAMPLES:

\* White-noise signal (not clipped):

 $>$  wn = mataa signal generator('pink',1000,1); % a white-noise signal with 1000 samples (with sample ranges distributed in the range between -1...+1).

 $\geq n = \text{mataa\_signal\_clipcheck}(\text{wn}, 0.1);$  % find number of samples with (absolute) amplitudes that are within 0.1% of the maximum (absolute) amplitude. This will result in a low value of n (i.e.  $n=1, 2$ , or 3, but higher values are unlikely).

\* Clipped white-noise signal:

 $>$  wn  $= 2.5*$  mataa\_signal\_generator('pink',1000,1); % a white-noise signal with 1000 samples (with sample ranges distributed in the range between -2.5...+2.5).

 $\geq$  wn(wn  $\geq$  1) = 1; wn(wn  $\leq$  -1) = -1; % fake clipping, i.e. truncate the samples to the range  $(-1...+1).$ 

 $\geq n = \text{mataa\_signal\_clipcheck}(\text{wn}, 0.1);$  % find number of samples with (absolute) amplitudes that are within 0.1% of the maximum (absolute) amplitude. This will result in a much higher value of n than in the previous example (n ~ 200).

\* Square-wave signal:

 $>$  sq = mataa\_signal\_generator('square',10000,0.1,1000); % a square wave signal with 1000 samples (i.e. a signal with sample values of either  $+1$  or  $-1$ ).

 $\geq$  n = mataa\_signal\_clipcheck(sq,0.01); % find number of samples with (absolute) amplitudes that are within  $0.01\%$  of the maximum (absolute) amplitude. This results in  $n=1000$ , because the amplitude of all samples is equal to 1.

## 5.73 mataa signal crop

file: ...mataa tools/mataa signal crop.m

function  $[s,t] = \text{mataa\_signal\_crop}(s,t,t\_start,t\_end);$ 

### DESCRIPTION:

This function crops out the part of the signal  $s(t)$  in the range  $t = t_$ -start...t. end

INPUT:

s: siglal samples

t: time coordinates of impulse response samples (vector, in seconds), or, alternatively, the sampling frequency of  $s(t)$  (scalar, in Hz)

#### OUPTUT:

s: signal samples of cropped signal

t: time coordinates of cropped signal (in seconds)

## 5.74 mataa signal generator

file: ...mataa tools/mataa signal generator.m

function  $[s,t,info] = mataa_signal_generator$  (kind, fs, T, param);

#### DESCRIPTION:

This function creates a signal  $s(t)$  of a specified type.

## INPUT:

kind: kind of signal (see below)

fs: sampling rate (in Hz)

T: length of the signal (in seconds)

param: Some signals require additional information, which can be specified in 'param' (a vector or structure containing the required parameters, depending on the signal kind, see below)

kind can be one of the following:

'white': White noise (no additional parameters required)

'pink': Pink noise (no additional parameters required)

'MLS': Maximum length sequence (MLS). The 'T' parameter is ignored, and param = n is the number of taps to be used for the MLS. The length of the MLS will be  $2^{\text{th}}$ -1 samples. 'sine','sin': Sine wave (param = frequency in Hz)

'cosine','cos': Cosine wave (param = frequency in Hz)

'sweep','sweep log':Sine sweep, where frequency increases exponentially with time (param  $=$  [f1 f2], where f1 and f2 are the min. and max frequencies in Hz)

'sweep lin': Sine sweep, where frequency increases linearly with time (param  $=$  [f1 f2], where f1 and f2 are the min. and max frequencies in Hz)

'sweep smooth','sweep log smooth': Same as 'sweep' and 'sweep log', but with a smooth fade-in and fade-out (to reduce high-frequency clicks at beginning and end)

'stepsweep','stepsweep log': Stepped sine sweep; a series of time-shaped sine bursts, whereby the frequency is constant throughout each burst, and increases exponentially from one burst to the next. Bursts are shaped by a Blackman envelope for smooth transition from one burst to the next. The length of each burst is such that all burst contain the same number of sine cycles.  $param(1)$ : frequency of first burst,  $param(2)$ : frequency of last burst, param(3): number of bursts, param(4): fractional length of burst envelope
with full amplitude [optional, default value: 0.7]. info.f: frequencies of bursts, info.i\_end: indices to last sample in each burst, info.Nc: number of cycles in each burst 'square': Square (rectangle) wave (param = frequency in Hz) 'rectangle','rect: Same as 'square' 'sawtooth','saw': Sawtooth wave (param = frequency in Hz) 'triangle','tri': Triangle wave (param = frequency in Hz) 'dirac': Dirac signal (First sample 1, zeroes otherwise) 'zero': Zero signal ('silence')

### OUTPUT:

s: vector containing the signal samples (tha values in s can range from  $-1...+1$ ) t: vector containing the sample times (in seconds) info: additional information about the signal (empty in for most signal types; see 'kind' input above).

## Examples:

1. Create a 1-second pink-noise signal 96kHz sample rate:

 $>$  [pink,t] = mataa\_signal\_generator('pink',96000,1);

 $> plot(t, pink)$ 

2. Create a 0.1-second 1-kHz square-wave signal with 10 kHz sample rate:

 $>$  [sq,t] = mataa\_signal\_generator('square',10000,0.1,1000);

 $\gt$  plot(t,sq)

3. Create a 1-kHz sine burst windowed by a Hanning window:

- $>$ [burst,t]=mataa\_signal\_generator('sin',96000,0.01,1000);
- $\geq$  burst = mataa\_signal\_window(burst,'hann');
- > plot(t,burst)

#### FURTHER READING:

- different kinds of noise: http://en.wikipedia.org/wiki/Colors\_of\_noise

- pink noise generation: http://www.mathworks.com/matlabcentral/fileexchange/loadFile.do?objectId=5091&

- sine sweeps (chirp signals): http://en.wikipedia.org/wiki/Chirp

## 5.75 mataa signal pad Zeros

file: ...mataa tools/mataa signal pad Zeros.m

function  $[s,t] = \text{mataa\_signal\_pad\_Zeros}(s0,t0,T);$ 

#### DESCRIPTION:

This function pads a signal  $s(0)(t)$  with zeroes, i.e. replaces signal  $s(0)(t)$  with  $s(t)$ , where...  $...s(t=t0) = s0(t0)$ 

 $...s(t>max(t0)$  and  $t) = 0$ 

The new signal  $s(t)$  therefore has length  $T$ 

## 5.76 mataa signal removeHF

file: ...mataa tools/mataa signal removeHF.m

function  $[s,t] = \text{mataa\_signal\_removeHF}(s,t,fc);$ 

### DESCRIPTION:

Removes signal components with frequencies higher than  $f$  from  $s(t)$  by repeated convolution of s with a Hann window.

## INPUT:

s: signal samples t: time (vector, in seconds) or sampling frequency (scalar, in Hz) fc: cut-off frequency (in Hz)

OUTPUT: s: filtered signal samples t: time

## 5.77 mataa signal save

file: ...mataa tools/mataa signal save.m

function mataa signal save (s,fs,file,description);

DESCRIPTION: Saves the signal  $s(t)$  to an binary file (Matlab 6 format).

INPUT:

...

OUTPUT:

...

## 5.78 mataa signal spectrogram

file: ...mataa tools/mataa signal spectrogram.m

<span id="page-74-0"></span>function  $[m,t,f] = \text{mataa\_signal\_spectrum}(s,t,dt,\text{smooth});$ 

### DESCRIPTION:

Calculate spectrogram (aka sonogram) of the signal  $s(t)$ .

## INPUT:

s: vector containing the samples values of the signal.

t: time values of samples in h (vector, in seconds) or sampling rate of h (scalar, in Hz) dt: width time chunks used to calculate of spectrogram lines

smooth (optional): if specified, the data is smoothed in the frequency domain over the octave interval smooth interval.

#### OUTPUT:

m: magnitude values in dB (matrix)

t: time values

f: frequency values

### EXAMPLE:

 $fs = 44100$ ;  $L = 3$ ;  $[s1,t] = \text{mataa\_signal\_generator}$  ("sweep\_lin",fs,L, $[1000 20000]$ );  $s2 = \text{mataa\_signal\_generator}$  ("sweep\_log",fs,L,[1000 20000]);  $s3 = s1 + s2$ ;  $[M1,T1,F1] = \text{mataa\_signal\_spectrum (s1,t,0.05)};$  $[M2,T2,F2] = \text{mataa\_signal\_spectrum (s2,t,0.05)};$  $[M3,T3,F3] = \text{mataa\_signal\_spectrum (s3,t,0.05)};$ subplot  $(3,1,1)$ ; surf  $(T1,F1/1000,M1)$ ; shading interp; view  $(0,90)$ ; ylabel ('Frequency  $(kHz)$ ; subplot  $(3,1,2)$ ; surf  $(T2,F2/1000,M2)$ ; shading interp; view  $(0.90)$ ; ylabel ('Frequency  $(kHz)$ ; subplot  $(3,1,3)$ ; surf  $(T3,F3/1000.M3)$ ; shading interp; view  $(0.90)$ ; xlabel  $(Time (s)')$ ; ylabel ('Frequency (kHz)');

## 5.79 mataa signal to TestToneFile

file: ...mataa tools/mataa signal to TestToneFile.m

function pathToFile = mataa\_signal\_to\_TestToneFile  $(s, pathToFile, zeroTime, fs);$ 

#### DESCRIPTION:

Saves the test signals in matrix s to a file on disk (for use with TestTone). Optionally, the signals are padded with zeroes at the beginning and the end.

#### INPUT:

s: the signal samples (in the range of  $[-1..+1]$ ). In general, s is a matrix with each column

corresponding to one data channel, and each row corresponding to a signal frame (i.e. all samples corresponding to the same time step). For single-channel data (i.e. mono signals), s is a column vector. A warning will be printed if s has more columns than rows.

pathToFile (optional): the path (including the file name) of the destination file. If not specified, a temporary file will be used. If you want to specify zeroTime and fs, but not pathToFile, use pathToFile  $=$ ";

zeroTime (optional): duration of 'zero signal' to be padded to the beginning and the end of the signal (in seconds). If not specified, no zeros will be padded to the signal.

fs (only if zeroTime is specified): the sample rate of the signal (in Hz). This is required to determine the number of 'zero samples'.

### OUTPUT:

pathToFile: the path (including the file name) of the file to which the data was written.

NOTE 1: TestTone assumes that all information regarding the sample rate / time interval in between the samples is handled appropriately. mataa signal to TestToneFile therefore does NOT handle any sample timing information. Only the sample VALUES are written to disk.

NOTE 2: the data in s should be padded with zeros at the beginning and the end of the signal to avoid problems with sound-I/O latency. If s does not include zeros at the beginning and the end, use the zeroTime option.

check format of input data:

## 5.80 mataa signal window

file: ...mataa tools/mataa signal window.m

function  $s = \text{mataa\_signal\_window (s0,window,par,len)}$ ;

### DESCRIPTION:

Multiplies the signal s0 by the window function with the name 'window', and returns the result in s.

Some window functions rely on a parameter, which can be specified by par (par can be omitted for those functions that don't rely on an extra parameter)

The following window functions are available (see e.g. http://en.wikipedia.org/wiki/Window function for a description of these functions):

'rectangular', 'rect', 'nowindow', 'none' : rectangular window (i.e., signal is not changed at all)

'gauss': gauss window, whith shape parameter sigma  $=$  par (par  $\leq$  0.5) 'sin', 'cos','sine','cosine': sine / cosine window

'hamming', 'hamm': Hamming window

'hann': Hann window (cosine window). Note: in anology to the 'Hamming' window, this is often wrongly referred to as 'Hanning'. However, the name relates to a guy called Julius von Hann.

'bartlett','bart','triangular': Bartlett (triangular) window.

'blackman', 'black': Blackman window

'flattop': Flat-top window, using the "SRS shape coefficients" (see https://en.wikipedia.org/wiki/Window function-). This window has broad bandwidth, which makes is useful to maintain sinusoidal amplitudes in spectrum analysers, with the drawback of poor frequency resolution.

'kaiser': Kaiser window with parameter alpha = par

'bingham': Bingham window with parameter par ( $par = 0 \rightarrow$  rectangular window,  $par =$  $1 \rightarrow$  Hann window).

Also, 'half' windows may be used, whereby the second half of the window is used. This is done by appending ' half' to the window name. This is useful, for instance, to attenuate echoes towards the end in an impulse response, while retaining the information at the beginning of the signal.

Furthermore, mataa signal window can also be used to return the window function itself, see example below.

#### INPUT:

s0: vector containing the samples values of the original signal (i.e. the signal that will be windowed).

window: name of the window type to be used (string, see above).

par: parameter(s) to further specify the window function. Depending on the window type, par may not be required (and will be ignored in these cases).

len: fractional length of full-amplitude range inserted between rise / fall of window slopes (optional, default:  $len = 0$ )

#### OUTPUT:

s: vector containing the sample value of the windowed signal.

## EXAMPLES:

 $\triangleright$  s = mataa\_signal\_window(s,'hamming'); % replaces s by a hamming-windowed version of itself

 $\geq$  s = mataa signal window(s,'hamming half'); % replaces s by a version of s windowed by the second half of a hamming window

 $\geq$  s = mataa\_signal\_window(repmat(1,1,1000),'gauss',0.4); % returns just the gauss window itself

## 5.81 mataa smooth log

file: ...mataa tools/mataa smooth log.m

function  $[y,x] = \text{mataa\_smooth}\log(y\text{Raw},x\text{Raw},\text{step})$ 

THIS FUNCTION IS OBSOLETE. USE mataa FR smooth instead.

## 5.82 mataa speaker TSP addmass

file: ...mataa tools/mataa speaker TSP addmass.m

function  $[Vis, Cms, Mms, Sd] = mataa_speaker_TSP_{add}mass (fs, fsM, M, D);$ 

## DESCRIPTION:

Determine Thiele-Small parameters Vas, Cms and Mms using the "added mass method". This works by comparing the resonance frequency of the unmodified driver (fs) with the resonance frequency (fsM) obtained after adding a mass (M) to cone. Make sure the mass M is firmly attached to the cone!

#### INPUT:

fs: driver resonance frequency (Hz) fsM: resonance frequency with added mass (Hz) M:added mass (g) D:cone diameter including part of the surround, typically  $1/3$  to  $1/2$  the width of the surround (cm)

OUTPUT: Vas: driver compliance equivalent volume (litres)

Cms:Compliance of the driver's suspension (mm/N) Mms:Mass of the diaphragm/coil, including acoustic load (g) Sd: Projected area of the driver diaphragm (cm)

EXAMPLE (measured driver resonance at  $fs = 46.1$  Hz,  $fsM = 21.9$  Hz with added mass M =166 g, cone diameter with  $1/2$  surround on both sides D =25.0 cm):  $>$  [Vas,Cms,Mms,Sd] = mataa\_speaker\_TSP\_addmass  $(46.1, 21.9, 166, 25.0);$ 

MATAA is free software; you can redistribute it and/or modify it under the terms of the GNU General Public License as published by the Free Software Foundation; either version 2 of the License, or

(at your option) any later version.

MATAA is distributed in the hope that it will be useful, but WITHOUT ANY WARRANTY; without even the implied warranty of MERCHANTABILITY or FITNESS FOR A PARTICULAR PURPOSE. See the GNU General Public License for more details.

You should have received a copy of the GNU General Public License along with MATAA; if not, write to the Free Software Foundation, Inc., 51 Franklin St, Fifth Floor, Boston, MA 02110-1301 USA

Copyright (C) Matthias S. Brennwald. Contact: info.net Further information: http://www.audioroot.net/MATAA

## 5.83 mataa tempfile

file: ...mataa\_tools/mataa\_tempfile.m

 $function$  filepath  $=$  mataa\_tempfile;

DESCRIPTION: returns a path to a tempfile to be used with MATAA

INPUT: (none)

OUTPUT: filepath: string containing the path to the tempfile (including the file name).

## $5.84$  mataa\_t\_to\_f0

file:  $\ldots$ mataa\_tools/mataa\_t\_to\_f0.m

function  $f = \text{mataa\_t_to_f0}(t);$ 

### DESCRIPTION:

This function returns the frequency bins of the fourier spectrum of a signal sampled at times t (vector). t must be be sorted and evenly spaced for this.

INPUT: t: time values (vector, in seconds) of the signal

OUTPUT: f: vector of the fourier-frequency bins (in Hz)

## $5.85$  mataa\_t\_to\_f

file: ...mataa\_tools/mataa\_t\_to\_f.m

function  $f = \text{mataa\_t_to_f}(t);$ 

DESCRIPTION:

Same as mataa\_t\_to\_f0, but the component corresponding to  $f=0$  is removed from the output.

INPUT:  $(see mataa_t_to_f0).$ 

OUTPUT:  $(see mataa_to_f0).$ 

## 6 Getting started with MATLAB or Octave

MATLAB and Octave are powerful number crunching tools. While MATLAB is a commercial product, Octave is free and largely compatible with MATLAB. Both MATLAB and Octave run on various computer platforms. The name 'MATLAB' (Matrix laboratory) indicates that MATLAB (and therefore also Octave) basically work with matrices (for the non-mathematicians out there: a matrix is nothing more than a collection of numbers arranged in a rectangular way). This also includes scalars (i.e. a 1 x 1 matrix) and vectors (e.g. a 3 x 1 matrix for a vector containing 3 elements).

MATAA uses mostly scalars and vectors rather than 'full-blown' matrices. For example, consider a test signal made up by 2000 samples. This test signal would be stored in a vector with 2000 elements, or, in MATLAB terminology, in a 2000 x 1 matrix. Such a vector is also called a column vector, because its elements are arranged vertically. The same test signal might as well be represented by a 1 x 2000 matrix, which whould then be called an row vector, because its elements are arranged horizontally. I leave it to the MATAA user to choose between column and row vectors. However, I usually prefer to store test signals and the like in column vectors, because if the data is stored in a text file, I find it easier to read with a text editor.

In some later version of this manual I may add more information on using MATLAB and Octave. For the time beeing, please refer to the excellent tutorials listed below. These tutorials should get you started with MATLAB or Octave, but beware: you will not need to read (or even understand) every detail in these documents to run MATAA. Also note that 'MATLAB tutorials' are also useful for Octave users, and vice versa. Finally, typing help at the MATLAB/Octave prompt will display an overview of the MATLAB/Octave environment. Also, helpcan be used to get help on a specific command, e.g.: help fft will display information on the fft command (fast Fourier transform).

- Kermit Sigmon wrote an excellent MATLAB tutorial. It is available in HTML format for online viewing ([http://www.mines.utah.edu/gg\\_computer\\_seminar/MATLAB/](http://www.mines.utah.edu/gg_computer_seminar/MATLAB/MATLAB.html) [MATLAB.html](http://www.mines.utah.edu/gg_computer_seminar/MATLAB/MATLAB.html)) and as a post-script file for printing ([http://www.mines.utah.edu/](http://www.mines.utah.edu/gg_computer_seminar/MATLAB/primer.ps) [gg\\_computer\\_seminar/MATLAB/primer.ps](http://www.mines.utah.edu/gg_computer_seminar/MATLAB/primer.ps)).
- Mark Gockenbach wrote another good introduction to MATLAB. It is available in HTML format for online viewing ([http://www.math.mtu.edu/~msgocken/intro/](http://www.math.mtu.edu/~msgocken/intro/intro.html) [intro . html](http://www.math.mtu.edu/~msgocken/intro/intro.html)) and as a post-script file for printing ([http: / / www . math . mtu . edu /](http://www.math.mtu.edu/~msgocken/intro/intro.ps) [~msgocken/intro/intro.ps](http://www.math.mtu.edu/~msgocken/intro/intro.ps)).
- Henri Gavin has compiled a list of various MATLAB tutorials and books: [http://](http://www.duke.edu/~hpgavin/MATLAB.html) [www.duke.edu/~hpgavin/MATLAB.html](http://www.duke.edu/~hpgavin/MATLAB.html)
- The full documentation for Octave (by John W. Eaton) is available online : [http://](http://www.gnu.org/software/octave/doc/interpreter/) [www.gnu.org/software/octave/doc/interpreter/](http://www.gnu.org/software/octave/doc/interpreter/)
- Another Octave tutorial is available online at [http://homepages.nyu.edu/~kpl2/](http://homepages.nyu.edu/~kpl2/dsts6/octaveTutorial.html) [dsts6/octaveTutorial.html](http://homepages.nyu.edu/~kpl2/dsts6/octaveTutorial.html)
- Henri Amuasi, Carl Scheffler and Mike Pickles also wrote a nice Octave tutorial, which is available online at <http://www.aims.ac.za/resources/tutorials/octave/>
- There are also some Octave Wikis: <http://wiki.octave.org/> and [http://www.](http://www.aims.ac.za/wiki/index.php/Octave) [aims.ac.za/wiki/index.php/Octave](http://www.aims.ac.za/wiki/index.php/Octave)

• Finally, Wikipedia has nice pages on both MATLAB (http://en.wikipedia.org/wiki/MATLAB) and Octave ([http://en.wikipedia.org/wiki/GNU\\_Octave](http://en.wikipedia.org/wiki/GNU_Octave)).

## Appendix A Licences

## A.1 GNU General Public License (Version 2, June 1991)

Copyright (c) 1989, 1991 Free Software Foundation, Inc. 51 Franklin Street, Fifth Floor, Boston, MA 02110-1301, USA

Everyone is permitted to copy and distribute verbatim copies of this license document, but changing it is not allowed.

## Preamble

The licenses for most software are designed to take away your freedom to share and change it. By contrast, the GNU General Public License is intended to guarantee your freedom to share and change free software—to make sure the software is free for all its users. This General Public License applies to most of the Free Software Foundation's software and to any other program whose authors commit to using it. (Some other Free Software Foundation software is covered by the GNU Lesser General Public License instead.) You can apply it to your programs, too.

When we speak of free software, we are referring to freedom, not price. Our General Public Licenses are designed to make sure that you have the freedom to distribute copies of free software (and charge for this service if you wish), that you receive source code or can get it if you want it, that you can change the software or use pieces of it in new free programs; and that you know you can do these things.

To protect your rights, we need to make restrictions that forbid anyone to deny you these rights or to ask you to surrender the rights. These restrictions translate to certain responsibilities for you if you distribute copies of the software, or if you modify it.

For example, if you distribute copies of such a program, whether gratis or for a fee, you must give the recipients all the rights that you have. You must make sure that they, too, receive or can get the source code. And you must show them these terms so they know their rights.

We protect your rights with two steps: (1) copyright the software, and (2) offer you this license which gives you legal permission to copy, distribute and/or modify the software.

Also, for each author's protection and ours, we want to make certain that everyone understands that there is no warranty for this free software. If the software is modified by someone else and passed on, we want its recipients to know that what they have is not the original, so that any problems introduced by others will not reflect on the original authors' reputations.

Finally, any free program is threatened constantly by software patents. We wish to avoid the danger that redistributors of a free program will individually obtain patent licenses, in effect making the program proprietary. To prevent this, we have made it clear that any patent must be licensed for everyone's free use or not licensed at all.

The precise terms and conditions for copying, distribution and modification follow.

## TERMS AND CONDITIONS FOR COPYING, DISTRIBUTION AND MODIFICATION

0. This License applies to any program or other work which contains a notice placed by the copyright holder saying it may be distributed under the terms of this General Public License. The "Program", below, refers to any such program or work, and a "work based on the Program" means either the Program or any derivative work under copyright law: that is to say, a work containing the Program or a portion of it, either verbatim or with modifications and/or translated into another language. (Hereinafter, translation is included without limitation in the term "modification".) Each licensee is addressed as "you".

Activities other than copying, distribution and modification are not covered by this License; they are outside its scope. The act of running the Program is not restricted, and the output from the Program is covered only if its contents constitute a work based on the Program (independent of having been made by running the Program). Whether that is true depends on what the Program does.

1. You may copy and distribute verbatim copies of the Program's source code as you receive it, in any medium, provided that you conspicuously and appropriately publish on each copy an appropriate copyright notice and disclaimer of warranty; keep intact all the notices that refer to this License and to the absence of any warranty; and give any other recipients of the Program a copy of this License along with the Program.

You may charge a fee for the physical act of transferring a copy, and you may at your option offer warranty protection in exchange for a fee.

- 2. You may modify your copy or copies of the Program or any portion of it, thus forming a work based on the Program, and copy and distribute such modifications or work under the terms of Section 1 above, provided that you also meet all of these conditions:
	- a. You must cause the modified files to carry prominent notices stating that you changed the files and the date of any change.
	- b. You must cause any work that you distribute or publish, that in whole or in part contains or is derived from the Program or any part thereof, to be licensed as a whole at no charge to all third parties under the terms of this License.
	- c. If the modified program normally reads commands interactively when run, you must cause it, when started running for such interactive use in the most ordinary way, to print or display an announcement including an appropriate copyright notice and a notice that there is no warranty (or else, saying that you provide a warranty) and that users may redistribute the program under these conditions, and telling the user how to view a copy of this License. (Exception: if the Program itself is interactive but does not normally print such an announcement, your work based on the Program is not required to print an announcement.)

These requirements apply to the modified work as a whole. If identifiable sections of that work are not derived from the Program, and can be reasonably considered independent and separate works in themselves, then this License, and its terms, do not apply to those sections when you distribute them as separate works. But when you distribute the same sections as part of a whole which is a work based on the Program, the distribution of the whole must be on the terms of this License, whose permissions for other licensees extend to the entire whole, and thus to each and every part regardless of who wrote it.

Thus, it is not the intent of this section to claim rights or contest your rights to work written entirely by you; rather, the intent is to exercise the right to control the distribution of derivative or collective works based on the Program.

In addition, mere aggregation of another work not based on the Program with the Program (or with a work based on the Program) on a volume of a storage or distribution medium does not bring the other work under the scope of this License.

- 3. You may copy and distribute the Program (or a work based on it, under Section 2) in object code or executable form under the terms of Sections 1 and 2 above provided that you also do one of the following:
	- a. Accompany it with the complete corresponding machine-readable source code, which must be distributed under the terms of Sections 1 and 2 above on a medium customarily used for software interchange; or,
	- b. Accompany it with a written offer, valid for at least three years, to give any third party, for a charge no more than your cost of physically performing source distribution, a complete machine-readable copy of the corresponding source code, to be distributed under the terms of Sections 1 and 2 above on a medium customarily used for software interchange; or,
	- c. Accompany it with the information you received as to the offer to distribute corresponding source code. (This alternative is allowed only for noncommercial distribution and only if you received the program in object code or executable form with such an offer, in accord with Subsection b above.)

The source code for a work means the preferred form of the work for making modifications to it. For an executable work, complete source code means all the source code for all modules it contains, plus any associated interface definition files, plus the scripts used to control compilation and installation of the executable. However, as a special exception, the source code distributed need not include anything that is normally distributed (in either source or binary form) with the major components (compiler, kernel, and so on) of the operating system on which the executable runs, unless that component itself accompanies the executable.

If distribution of executable or object code is made by offering access to copy from a designated place, then offering equivalent access to copy the source code from the same place counts as distribution of the source code, even though third parties are not compelled to copy the source along with the object code.

- 4. You may not copy, modify, sublicense, or distribute the Program except as expressly provided under this License. Any attempt otherwise to copy, modify, sublicense or distribute the Program is void, and will automatically terminate your rights under this License. However, parties who have received copies, or rights, from you under this License will not have their licenses terminated so long as such parties remain in full compliance.
- 5. You are not required to accept this License, since you have not signed it. However, nothing else grants you permission to modify or distribute the Program or its derivative works. These actions are prohibited by law if you do not accept this License. Therefore, by modifying or distributing the Program (or any work based on the Program), you indicate your acceptance of this License to do so, and all its terms and conditions for copying, distributing or modifying the Program or works based on it.
- 6. Each time you redistribute the Program (or any work based on the Program), the recipient automatically receives a license from the original licensor to copy, distribute or modify the Program subject to these terms and conditions. You may not impose any further restrictions on the recipients' exercise of the rights granted herein. You are not responsible for enforcing compliance by third parties to this License.
- 7. If, as a consequence of a court judgment or allegation of patent infringement or for any other reason (not limited to patent issues), conditions are imposed on you (whether by court order, agreement or otherwise) that contradict the conditions of this License, they do not excuse you from the conditions of this License. If you cannot distribute so as to satisfy simultaneously your obligations under this License and any other pertinent obligations, then as a consequence you may not distribute the Program at all. For example, if a patent license would not permit royalty-free redistribution of the Program by all those who receive copies directly or indirectly through you, then the only way you could satisfy both it and this License would be to refrain entirely from distribution of the Program.

If any portion of this section is held invalid or unenforceable under any particular circumstance, the balance of the section is intended to apply and the section as a whole is intended to apply in other circumstances.

It is not the purpose of this section to induce you to infringe any patents or other property right claims or to contest validity of any such claims; this section has the sole purpose of protecting the integrity of the free software distribution system, which is implemented by public license practices. Many people have made generous contributions to the wide range of software distributed through that system in reliance on consistent application of that system; it is up to the author/donor to decide if he or she is willing to distribute software through any other system and a licensee cannot impose that choice.

This section is intended to make thoroughly clear what is believed to be a consequence of the rest of this License.

- 8. If the distribution and/or use of the Program is restricted in certain countries either by patents or by copyrighted interfaces, the original copyright holder who places the Program under this License may add an explicit geographical distribution limitation excluding those countries, so that distribution is permitted only in or among countries not thus excluded. In such case, this License incorporates the limitation as if written in the body of this License.
- 9. The Free Software Foundation may publish revised and/or new versions of the General Public License from time to time. Such new versions will be similar in spirit to the present version, but may differ in detail to address new problems or concerns.

Each version is given a distinguishing version number. If the Program specifies a version number of this License which applies to it and "any later version", you have the option of following the terms and conditions either of that version or of any later version published by the Free Software Foundation. If the Program does not specify a version number of this License, you may choose any version ever published by the Free Software Foundation.

10. If you wish to incorporate parts of the Program into other free programs whose distribution conditions are different, write to the author to ask for permission. For software which is copyrighted by the Free Software Foundation, write to the Free Software Foundation; we sometimes make exceptions for this. Our decision will be guided by the two goals of preserving the free status of all derivatives of our free software and of promoting the sharing and reuse of software generally.

## NO WARRANTY

- 11. BECAUSE THE PROGRAM IS LICENSED FREE OF CHARGE, THERE IS NO WARRANTY FOR THE PROGRAM, TO THE EXTENT PERMITTED BY APPLI-CABLE LAW. EXCEPT WHEN OTHERWISE STATED IN WRITING THE COPY-RIGHT HOLDERS AND/OR OTHER PARTIES PROVIDE THE PROGRAM "AS IS" WITHOUT WARRANTY OF ANY KIND, EITHER EXPRESSED OR IMPLIED, INCLUDING, BUT NOT LIMITED TO, THE IMPLIED WARRANTIES OF MER-CHANTABILITY AND FITNESS FOR A PARTICULAR PURPOSE. THE ENTIRE RISK AS TO THE QUALITY AND PERFORMANCE OF THE PROGRAM IS WITH YOU. SHOULD THE PROGRAM PROVE DEFECTIVE, YOU ASSUME THE COST OF ALL NECESSARY SERVICING, REPAIR OR CORRECTION.
- 12. IN NO EVENT UNLESS REQUIRED BY APPLICABLE LAW OR AGREED TO IN WRITING WILL ANY COPYRIGHT HOLDER, OR ANY OTHER PARTY WHO MAY MODIFY AND/OR REDISTRIBUTE THE PROGRAM AS PERMITTED ABOVE, BE LIABLE TO YOU FOR DAMAGES, INCLUDING ANY GENERAL, SPECIAL, INCIDENTAL OR CONSEQUENTIAL DAMAGES ARISING OUT OF THE USE OR INABILITY TO USE THE PROGRAM (INCLUDING BUT NOT LIMITED TO LOSS OF DATA OR DATA BEING RENDERED INACCURATE OR LOSSES SUSTAINED BY YOU OR THIRD PARTIES OR A FAILURE OF THE PROGRAM TO OPERATE WITH ANY OTHER PROGRAMS), EVEN IF SUCH HOLDER OR OTHER PARTY HAS BEEN ADVISED OF THE POSSIBILITY OF SUCH DAMAGES.

## END OF TERMS AND CONDITIONS

## A.2 GNU Free Documentation License

Version 1.2, November 2002

Copyright (c) 2000, 2001, 2002 Free Software Foundation, Inc. 51 Franklin St, Fifth Floor, Boston, MA 02110-1301, USA

Everyone is permitted to copy and distribute verbatim copies of this license document, but changing it is not allowed.

0. PREAMBLE

The purpose of this License is to make a manual, textbook, or other functional and useful document free in the sense of freedom: to assure everyone the effective freedom to copy and redistribute it, with or without modifying it, either commercially or noncommercially. Secondarily, this License preserves for the author and publisher a way to get credit for their work, while not being considered responsible for modifications made by others.

This License is a kind of "copyleft", which means that derivative works of the document must themselves be free in the same sense. It complements the GNU General Public License, which is a copyleft license designed for free software.

We have designed this License in order to use it for manuals for free software, because free software needs free documentation: a free program should come with manuals providing the same freedoms that the software does. But this License is not limited to software manuals; it can be used for any textual work, regardless of subject matter or whether it is published as a printed book. We recommend this License principally for works whose purpose is instruction or reference.

## 1. APPLICABILITY AND DEFINITIONS

This License applies to any manual or other work, in any medium, that contains a notice placed by the copyright holder saying it can be distributed under the terms of this License. Such a notice grants a world-wide, royalty-free license, unlimited in duration, to use that work under the conditions stated herein. The "Document", below, refers to any such manual or work. Any member of the public is a licensee, and is addressed as "you". You accept the license if you copy, modify or distribute the work in a way requiring permission under copyright law.

A "Modified Version" of the Document means any work containing the Document or a portion of it, either copied verbatim, or with modifications and/or translated into another language.

A "Secondary Section" is a named appendix or a front-matter section of the Document that deals exclusively with the relationship of the publishers or authors of the Document to the Document's overall subject (or to related matters) and contains nothing that could fall directly within that overall subject. (Thus, if the Document is in part a textbook of mathematics, a Secondary Section may not explain any mathematics.) The relationship could be a matter of historical connection with the subject or with related matters, or of legal, commercial, philosophical, ethical or political position regarding them.

The "Invariant Sections" are certain Secondary Sections whose titles are designated, as being those of Invariant Sections, in the notice that says that the Document is released under this License. If a section does not fit the above definition of Secondary then it is not allowed to be designated as Invariant. The Document may contain zero Invariant Sections. If the Document does not identify any Invariant Sections then there are none.

The "Cover Texts" are certain short passages of text that are listed, as Front-Cover Texts or Back-Cover Texts, in the notice that says that the Document is released under this License. A Front-Cover Text may be at most 5 words, and a Back-Cover Text may be at most 25 words.

A "Transparent" copy of the Document means a machine-readable copy, represented in a format whose specification is available to the general public, that is suitable for revising the document straightforwardly with generic text editors or (for images composed of pixels) generic paint programs or (for drawings) some widely available drawing editor, and that is suitable for input to text formatters or for automatic translation to a variety of formats suitable for input to text formatters. A copy made in an otherwise Transparent file format whose markup, or absence of markup, has been arranged to thwart or discourage subsequent modification by readers is not Transparent. An image format is not Transparent if used for any substantial amount of text. A copy that is not "Transparent" is called "Opaque".

Examples of suitable formats for Transparent copies include plain ascii without markup, Texinfo input format, LaT<sub>EX</sub> input format, SGML or XML using a publicly available DTD, and standard-conforming simple HTML, PostScript or PDF designed for human modification. Examples of transparent image formats include PNG, XCF and JPG. Opaque formats include proprietary formats that can be read and edited only by proprietary word processors, SGML or XML for which the DTD and/or processing tools are not generally available, and the machine-generated HTML, PostScript or PDF produced by some word processors for output purposes only.

The "Title Page" means, for a printed book, the title page itself, plus such following pages as are needed to hold, legibly, the material this License requires to appear in the title page. For works in formats which do not have any title page as such, "Title Page" means the text near the most prominent appearance of the work's title, preceding the beginning of the body of the text.

A section "Entitled XYZ" means a named subunit of the Document whose title either is precisely XYZ or contains XYZ in parentheses following text that translates XYZ in another language. (Here XYZ stands for a specific section name mentioned below, such as "Acknowledgements", "Dedications", "Endorsements", or "History".) To "Preserve the Title" of such a section when you modify the Document means that it remains a section "Entitled XYZ" according to this definition.

The Document may include Warranty Disclaimers next to the notice which states that this License applies to the Document. These Warranty Disclaimers are considered to be included by reference in this License, but only as regards disclaiming warranties: any other implication that these Warranty Disclaimers may have is void and has no effect on the meaning of this License.

## 2. VERBATIM COPYING

You may copy and distribute the Document in any medium, either commercially or noncommercially, provided that this License, the copyright notices, and the license notice saying this License applies to the Document are reproduced in all copies, and that you add no other conditions whatsoever to those of this License. You may not use technical measures to obstruct or control the reading or further copying of the copies you make or distribute. However, you may accept compensation in exchange for copies. If you distribute a large enough number of copies you must also follow the conditions in section 3.

You may also lend copies, under the same conditions stated above, and you may publicly display copies.

## 3. COPYING IN QUANTITY

If you publish printed copies (or copies in media that commonly have printed covers) of the Document, numbering more than 100, and the Document's license notice requires Cover Texts, you must enclose the copies in covers that carry, clearly and legibly, all these Cover Texts: Front-Cover Texts on the front cover, and Back-Cover Texts on the back cover. Both covers must also clearly and legibly identify you as the publisher of these copies. The front cover must present the full title with all words of the title equally prominent and visible. You may add other material on the covers in addition.

Copying with changes limited to the covers, as long as they preserve the title of the Document and satisfy these conditions, can be treated as verbatim copying in other respects.

If the required texts for either cover are too voluminous to fit legibly, you should put the first ones listed (as many as fit reasonably) on the actual cover, and continue the rest onto adjacent pages.

If you publish or distribute Opaque copies of the Document numbering more than 100, you must either include a machine-readable Transparent copy along with each Opaque copy, or state in or with each Opaque copy a computer-network location from which the general network-using public has access to download using public-standard network protocols a complete Transparent copy of the Document, free of added material. If you use the latter option, you must take reasonably prudent steps, when you begin distribution of Opaque copies in quantity, to ensure that this Transparent copy will remain thus accessible at the stated location until at least one year after the last time you distribute an Opaque copy (directly or through your agents or retailers) of that edition to the public.

It is requested, but not required, that you contact the authors of the Document well before redistributing any large number of copies, to give them a chance to provide you with an updated version of the Document.

## 4. MODIFICATIONS

You may copy and distribute a Modified Version of the Document under the conditions of sections 2 and 3 above, provided that you release the Modified Version under precisely this License, with the Modified Version filling the role of the Document, thus licensing distribution and modification of the Modified Version to whoever possesses a copy of it. In addition, you must do these things in the Modified Version:

- A. Use in the Title Page (and on the covers, if any) a title distinct from that of the Document, and from those of previous versions (which should, if there were any, be listed in the History section of the Document). You may use the same title as a previous version if the original publisher of that version gives permission.
- B. List on the Title Page, as authors, one or more persons or entities responsible for authorship of the modifications in the Modified Version, together with at least five of the principal authors of the Document (all of its principal authors, if it has fewer than five), unless they release you from this requirement.
- C. State on the Title page the name of the publisher of the Modified Version, as the publisher.
- D. Preserve all the copyright notices of the Document.
- E. Add an appropriate copyright notice for your modifications adjacent to the other copyright notices.
- F. Include, immediately after the copyright notices, a license notice giving the public permission to use the Modified Version under the terms of this License, in the form shown in the Addendum below.
- G. Preserve in that license notice the full lists of Invariant Sections and required Cover Texts given in the Document's license notice.
- H. Include an unaltered copy of this License.
- I. Preserve the section Entitled "History", Preserve its Title, and add to it an item stating at least the title, year, new authors, and publisher of the Modified Version as given on the Title Page. If there is no section Entitled "History" in the Document, create one stating the title, year, authors, and publisher of the Document as given on its Title Page, then add an item describing the Modified Version as stated in the previous sentence.
- J. Preserve the network location, if any, given in the Document for public access to a Transparent copy of the Document, and likewise the network locations given in the Document for previous versions it was based on. These may be placed in the "History" section. You may omit a network location for a work that was published at least four years before the Document itself, or if the original publisher of the version it refers to gives permission.
- K. For any section Entitled "Acknowledgements" or "Dedications", Preserve the Title of the section, and preserve in the section all the substance and tone of each of the contributor acknowledgements and/or dedications given therein.
- L. Preserve all the Invariant Sections of the Document, unaltered in their text and in their titles. Section numbers or the equivalent are not considered part of the section titles.
- M. Delete any section Entitled "Endorsements". Such a section may not be included in the Modified Version.
- N. Do not retitle any existing section to be Entitled "Endorsements" or to conflict in title with any Invariant Section.
- O. Preserve any Warranty Disclaimers.

If the Modified Version includes new front-matter sections or appendices that qualify as Secondary Sections and contain no material copied from the Document, you may at your option designate some or all of these sections as invariant. To do this, add their titles to the list of Invariant Sections in the Modified Version's license notice. These titles must be distinct from any other section titles.

You may add a section Entitled "Endorsements", provided it contains nothing but endorsements of your Modified Version by various parties—for example, statements of peer review or that the text has been approved by an organization as the authoritative definition of a standard.

You may add a passage of up to five words as a Front-Cover Text, and a passage of up to 25 words as a Back-Cover Text, to the end of the list of Cover Texts in the Modified Version. Only one passage of Front-Cover Text and one of Back-Cover Text may be added by (or through arrangements made by) any one entity. If the Document already includes a cover text for the same cover, previously added by you or by arrangement made by the same entity you are acting on behalf of, you may not add another; but you may replace the old one, on explicit permission from the previous publisher that added the old one.

The author(s) and publisher(s) of the Document do not by this License give permission to use their names for publicity for or to assert or imply endorsement of any Modified Version.

## 5. COMBINING DOCUMENTS

You may combine the Document with other documents released under this License, under the terms defined in section 4 above for modified versions, provided that you include in the combination all of the Invariant Sections of all of the original documents, unmodified, and list them all as Invariant Sections of your combined work in its license notice, and that you preserve all their Warranty Disclaimers.

The combined work need only contain one copy of this License, and multiple identical Invariant Sections may be replaced with a single copy. If there are multiple Invariant Sections with the same name but different contents, make the title of each such section unique by adding at the end of it, in parentheses, the name of the original author or publisher of that section if known, or else a unique number. Make the same adjustment to the section titles in the list of Invariant Sections in the license notice of the combined work.

In the combination, you must combine any sections Entitled "History" in the various original documents, forming one section Entitled "History"; likewise combine any sections Entitled "Acknowledgements", and any sections Entitled "Dedications". You must delete all sections Entitled "Endorsements."

## 6. COLLECTIONS OF DOCUMENTS

You may make a collection consisting of the Document and other documents released under this License, and replace the individual copies of this License in the various documents with a single copy that is included in the collection, provided that you follow the rules of this License for verbatim copying of each of the documents in all other respects.

You may extract a single document from such a collection, and distribute it individually under this License, provided you insert a copy of this License into the extracted document, and follow this License in all other respects regarding verbatim copying of that document.

## 7. AGGREGATION WITH INDEPENDENT WORKS

A compilation of the Document or its derivatives with other separate and independent documents or works, in or on a volume of a storage or distribution medium, is called an "aggregate" if the copyright resulting from the compilation is not used to limit the legal rights of the compilation's users beyond what the individual works permit. When the Document is included in an aggregate, this License does not apply to the other works in the aggregate which are not themselves derivative works of the Document.

If the Cover Text requirement of section 3 is applicable to these copies of the Document, then if the Document is less than one half of the entire aggregate, the Document's Cover Texts may be placed on covers that bracket the Document within the aggregate, or the electronic equivalent of covers if the Document is in electronic form. Otherwise they must appear on printed covers that bracket the whole aggregate.

8. TRANSLATION

Translation is considered a kind of modification, so you may distribute translations of the Document under the terms of section 4. Replacing Invariant Sections with translations requires special permission from their copyright holders, but you may include translations of some or all Invariant Sections in addition to the original versions of these Invariant Sections. You may include a translation of this License, and all the license notices in the Document, and any Warranty Disclaimers, provided that you also include the original English version of this License and the original versions of those notices and disclaimers. In case of a disagreement between the translation and the original version of this License or a notice or disclaimer, the original version will prevail.

If a section in the Document is Entitled "Acknowledgements", "Dedications", or "History", the requirement (section 4) to Preserve its Title (section 1) will typically require changing the actual title.

## 9. TERMINATION

You may not copy, modify, sublicense, or distribute the Document except as expressly provided for under this License. Any other attempt to copy, modify, sublicense or distribute the Document is void, and will automatically terminate your rights under this License. However, parties who have received copies, or rights, from you under this License will not have their licenses terminated so long as such parties remain in full compliance.

## 10. FUTURE REVISIONS OF THIS LICENSE

The Free Software Foundation may publish new, revised versions of the GNU Free Documentation License from time to time. Such new versions will be similar in spirit to the present version, but may differ in detail to address new problems or concerns. See <http://www.gnu.org/copyleft/>.

Each version of the License is given a distinguishing version number. If the Document specifies that a particular numbered version of this License "or any later version" applies to it, you have the option of following the terms and conditions either of that specified version or of any later version that has been published (not as a draft) by the Free Software Foundation. If the Document does not specify a version number of this License, you may choose any version ever published (not as a draft) by the Free Software Foundation.

## A.2.1 ADDENDUM: How to use this License for your documents

To use this License in a document you have written, include a copy of the License in the document and put the following copyright and license notices just after the title page:

Copyright (C) year your name. Permission is granted to copy, distribute and/or modify this document under the terms of the GNU Free Documentation License, Version 1.2 or any later version published by the Free Software Foundation; with no Invariant Sections, no Front-Cover Texts, and no Back-Cover Texts. A copy of the license is included in the section entitled ''GNU Free Documentation License''.

If you have Invariant Sections, Front-Cover Texts and Back-Cover Texts, replace the "with...Texts." line with this:

> with the Invariant Sections being list their titles, with the Front-Cover Texts being list, and with the Back-Cover Texts being list.

If you have Invariant Sections without Cover Texts, or some other combination of the three, merge those two alternatives to suit the situation.

If your document contains nontrivial examples of program code, we recommend releasing these examples in parallel under your choice of free software license, such as the GNU General Public License, to permit their use in free software.

# Concept index

# A

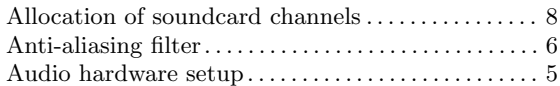

# C

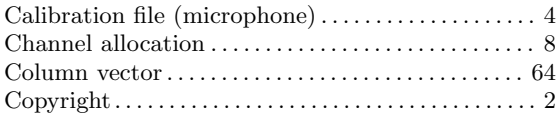

# D

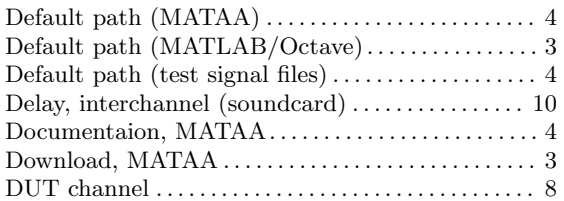

## F

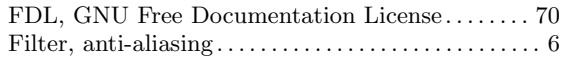

# G

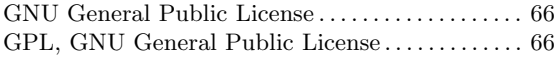

# H

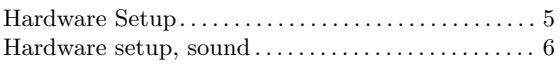

## I

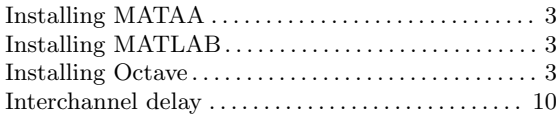

## L

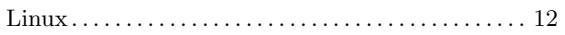

## M

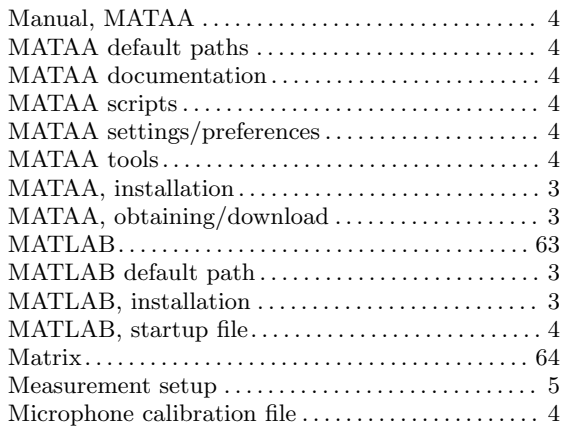

# O

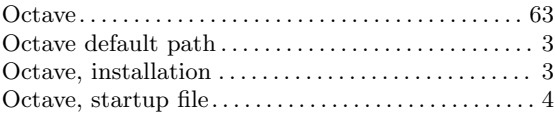

# P

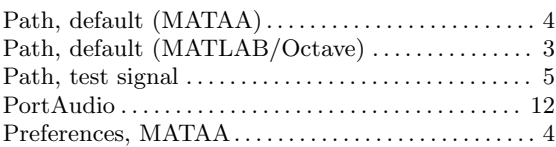

# R

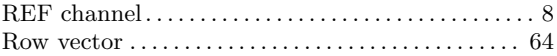

# S

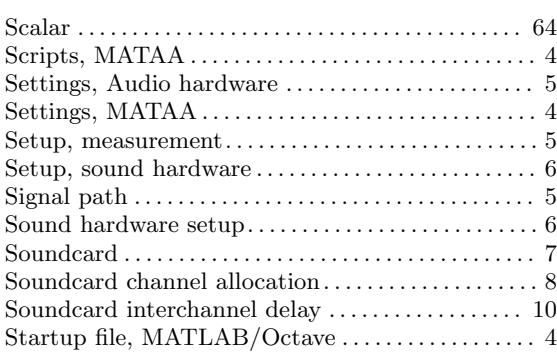

## T

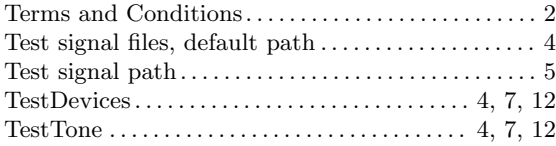

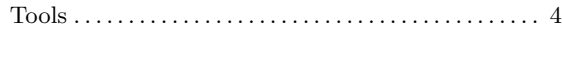

## V

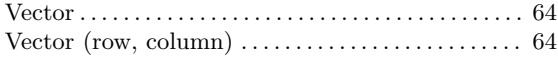

# MATAA tools index

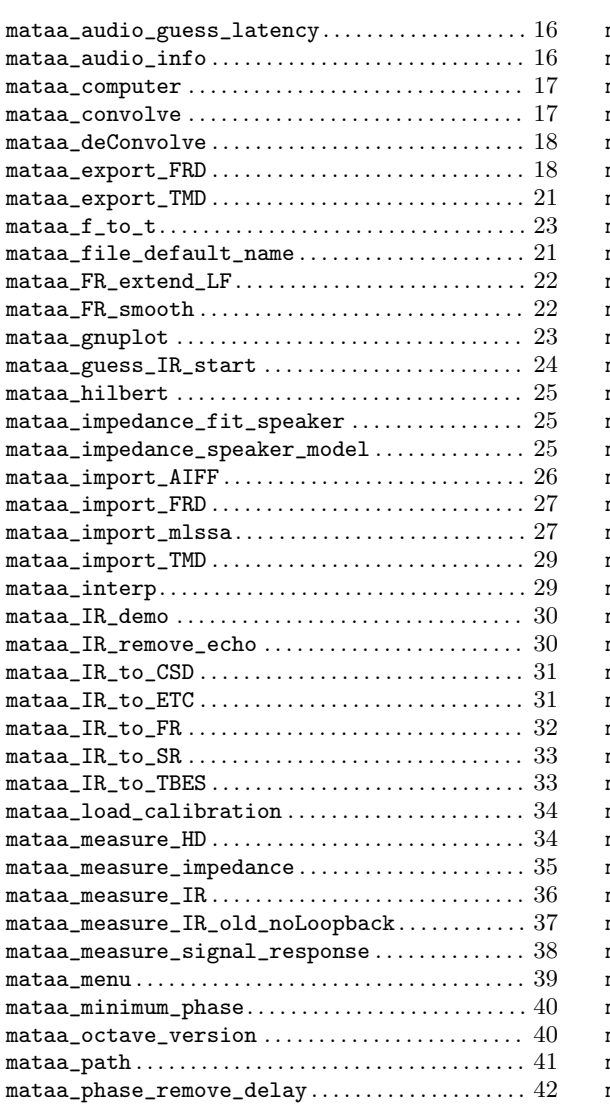

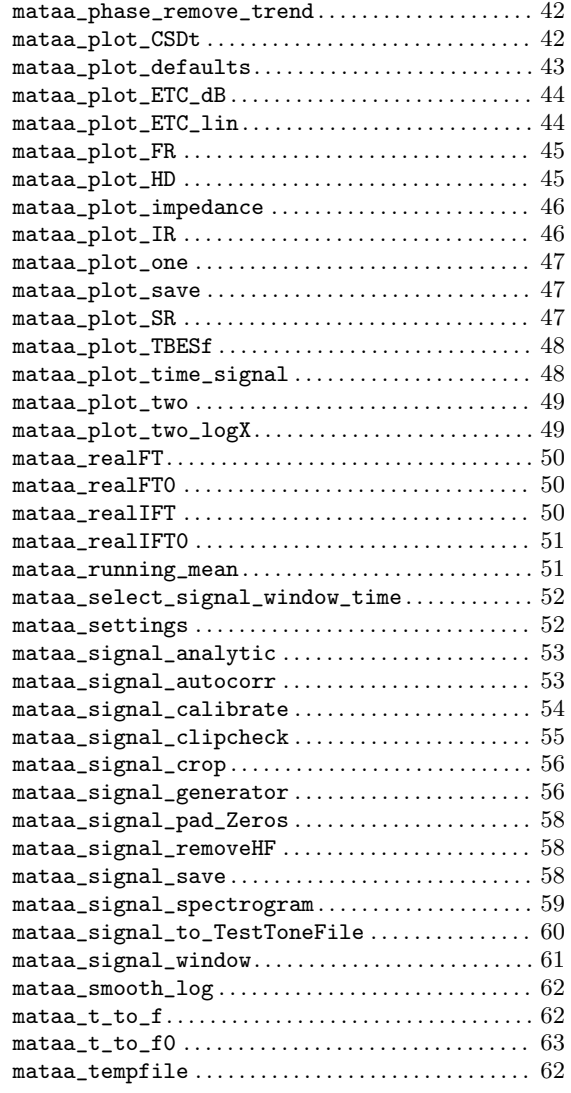